# **CENTRO UNIVERSITARIO TECNOLÓGICO CEUTEC FACULTAD DE INGENIERÍA**

# **PROYECTO DE GRADUACIÓN**

# **PROPUESTA DE UNA MÁQUINA CNC ARDUINO VERSIÓN MINIMIZADA**

### **SUSTENTADO POR**

# **LESTHER ANDRÉS LAGOS IZAGUIRRE, 11541285**

# **PREVIA INVESTIDURA AL TÍTULO DE INGENIERÍA ELECTRÓNICA**

# **TEGUCIGALPA, FRANCISCO MORAZÁN, HONDURAS, C.A. DICIEMBRE, 2022**

# **CENTRO UNIVERSITARIO TECNOLÓGICO CEUTEC**

# **INGENIERÍA ELECTRÓNICA**

### **AUTORIDADES UNIVERSITARIAS**

### **RECTORA**

# **ROSALPINA RODRÍGUEZ**

### **SECRETARIO**

### **GENERAL**

# **ROGER MARTÍNEZ MIRALDA**

# **DECANA ACADÉMICA CEUTEC**

### **DINA VENTURA**

# **DIRECTORA ACADÉMICA CEUTEC**

# **IRIS GABRIELA GONZALES ORTEGA**

# **TEGUCIGALPA, FRANCISCO MORAZÁN HONDURAS, C.A. DICIEMBRE, 2022**

# **MÁQUINA CNC CON ARDUINO UNO MINIMIZADA**

### **TRABAJO PRESENTADO EN EL CUMPLIMIENTO DE LOS REQUISITOS EXIGIDOS PARA OPTAR AL TÍTULO DE:**

**INGENIERÍA ELECTRÓNICA**

**ASESOR:**

# **ING. ROGER DANIEL PONCE RODRÍGUEZ**

**TERNA EXAMINADORA:**

# **ING. JOEL AARON FONSECA CERRATO ING. DARIN RUBY ARGUETA MURILLO**

**TEGUCIGALPAHONDURAS, C.A.**

**DICIEMBRE, 2022**

### **DEDICATORIA**

El presente proyecto de graduación es un fruto de mi esfuerzo, constancia y perseverancia. Donde mi dedicatoria es principalmente hacia mi madre, que en todo momento de mi vida ha estado presente a mi lado, sé que estará orgullosa de cumplir su sueño reflejado en mí; al igual, esta dedicatoria es para mí padre, hermanos, tíos, y primos los cuales me han apoyado en estelargo proceso.

#### **Lesther Andrés Lagos Izaguirre**

# **AGRADECIMIENTOS**

Agradezco principalmente a Dios, siendo el centro de mi vida ya que mis planes ypropósitos están en sus manos, y él está obrando que se cumplan cada uno de ellos.

### **Lesther Andrés Lagos Izaguirre**

### **Resumen**

El presente trabajo de proyecto de graduación tuvo como objetivo la elaboración de una máquina CNC minimizada con ciertos materiales reciclados, con el propósito de reducir los costes de una manera maximizada, además cabe a relucir que nos referimos a un pequeño prototipo el cual se puede emplear la imaginación para hacer muchas mejoras. La finalidad de este proyecto es poder brindar una alternativa económica para el uso personal de este tipo de máquinas. La utilización de dvd´s reciclados como motores paso a paso, microcontroladores con un coste económico y de buena calidad, bases creadas a imaginación propia con la finalidad de poder tener ideas plasmadas en físico. Además, aprender nuevos lenguajes de programación donde expande nuestros conocimientos en búsqueda de nuevos códigos para futuras máquinas alternas, finalmente se buscó la comodidad de no tener que buscar componentes electrónicos en el extranjero sino más bien locales para poder tener nuestra propia máquina CNC a mayor disposición que compita principalmente en el ámbito educativo.

**Palabras Clave:** Maquina CNC, microcontroladores, programación, motores.

### **Abstract**

The present work of graduation project had as objective the elaboration of a CNC machine minimized with certain recycled materials, with the purpose of reducing the costs in a maximized way, in addition it is possible to emphasize that we refer to a small prototype which can be used the imagination to make many improvements. The purpose of this project is to provide an economical alternative for the personal use of this type of machine. The use of recycled DVD's as stepper motors, microcontrollers with an economic cost and of good quality, bases created to own imagination with the purpose of being able to have ideas embodied in physical. In addition, learning new programming languages where we expand our knowledge in search of new codes for future alternative machines, finally we looked for the convenience of not having to look for electronic components abroad but rather local to have our own CNC machine available to compete mainly in the educational field.

**Keywords:** CNC machine, microcontrollers, programming, motors.

# Índices

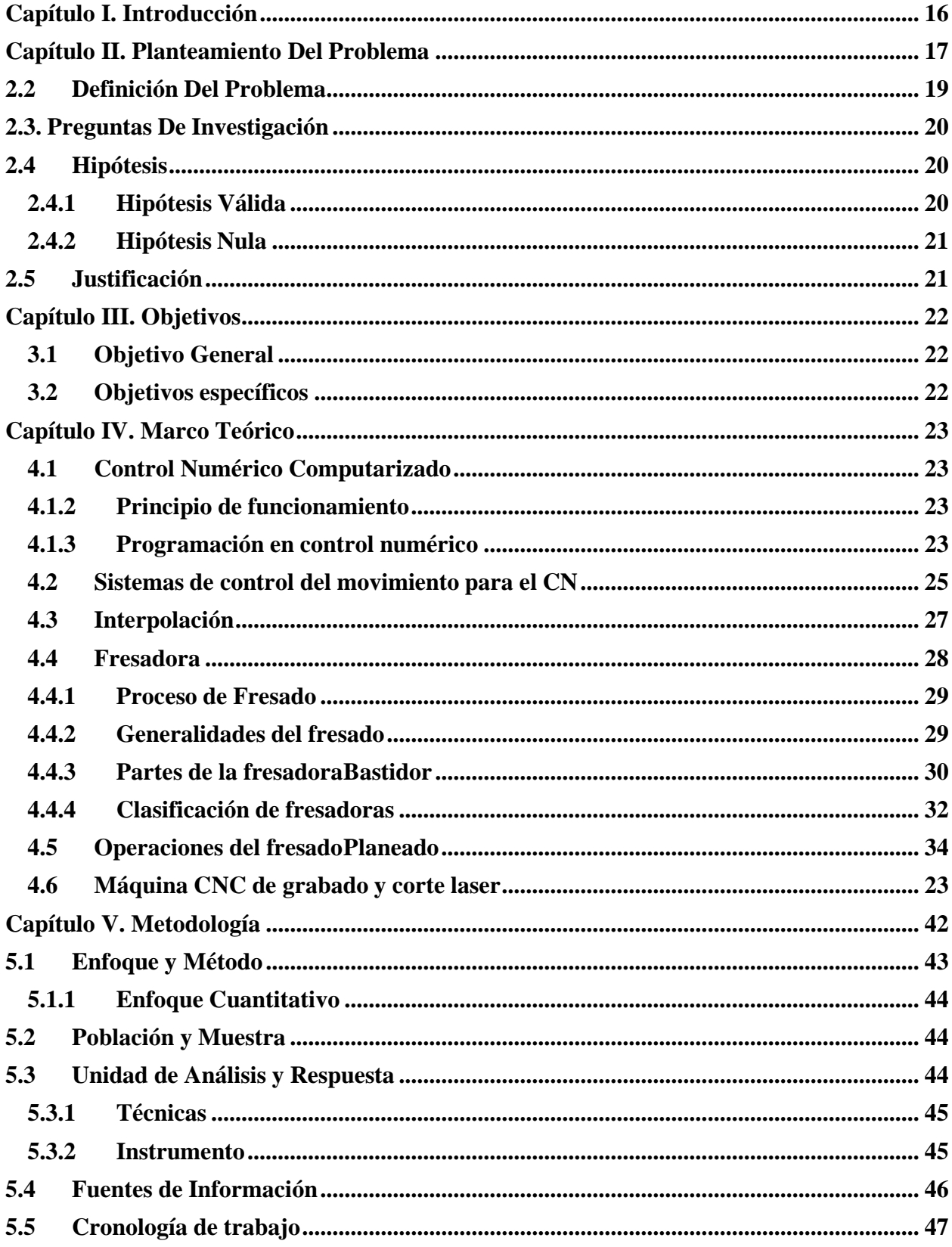

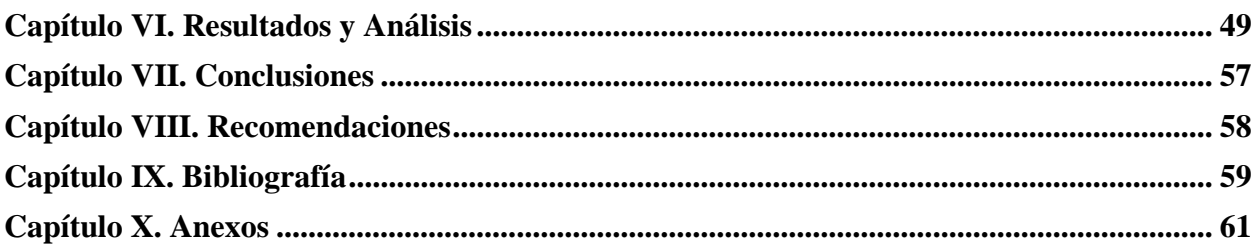

# **Índice de Figuras**

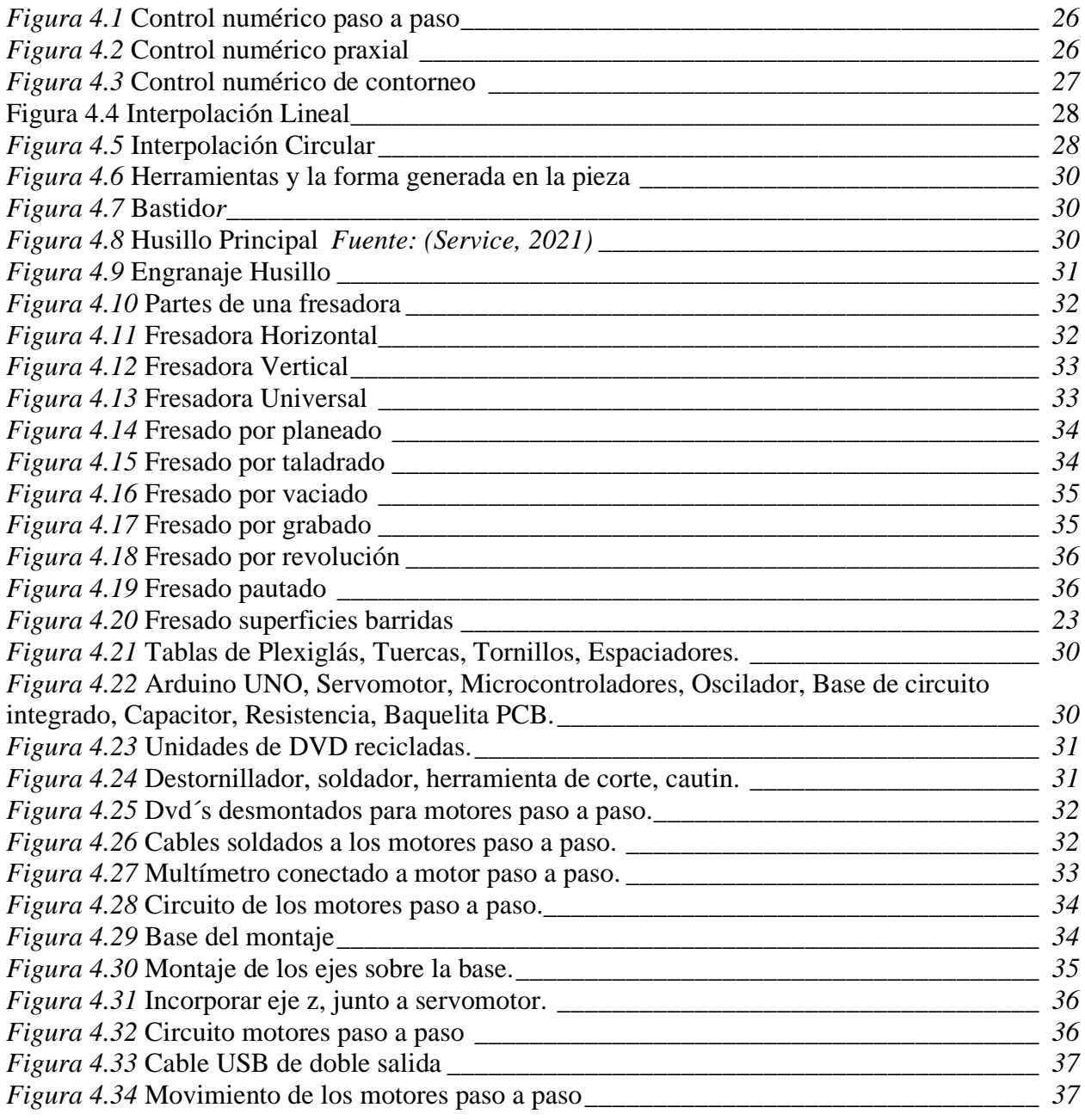

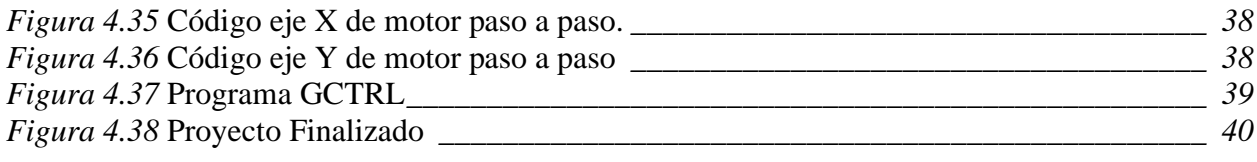

### **Tabla de Ilustraciones**

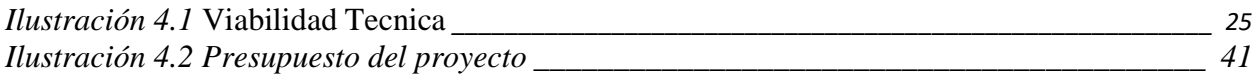

### **Glosario**

**Automatización:** Utilización de sistemas o elementos informatizados para controlar máquinas y/o procesos industriales, sustituyendo a los operarios humanos.

**CNC (Control Numérico Computarizado):** Cualquier dispositivo capaz de controlar el posicionamiento de un órgano mecánico en movimiento mediante órdenes generadas en tiempo real y de forma totalmente automática a partir de información numérica. Para mecanizar una pieza, se utiliza un sistema de coordenadas para definir el movimiento de la herramienta de corte.

**Fresado:** Consiste principalmente en cortar el material a mecanizar con una herramienta rotativa con múltiples filos de corte denominados dientes, labios o plaquitas de metal duro que realizan movimientos programados de avance de la mesa de trabajo en casi los tres ejes posibles en los que se puede mover la mesa sobre la que está sujeta la pieza a mecanizar.

**Herramienta de fresado:** Herramienta circular de varias hojas que se utiliza en las fresadoras para mecanizar piezas. Los dientes de corte de las fresas pueden ser rectos o helicoidales, tener un perfil recto o formar un ángulo determinado.

**Fresadora:** Es una máquina herramienta utilizada para el mecanizado mediante el movimiento de una herramienta giratoria con varios filos de corte, la fresa. En las fresadoras convencionales, la pieza se desplaza acercando las zonas a mecanizar a la herramienta, lo que permite conseguir diversas formas, desde superficies planas a otras más complejas.

**Husillo:** Es una parte de la fresadora y está situado en el portaherramientas con el motor asociado para mecanizar la pieza.

**Fuerza de corte:** Es un parámetro que hay que tener en cuenta para evitar roturas y deformaciones de la herramienta y la pieza y para calcular la potencia necesaria para realizar un mecanizado determinado.

**Profundidad de corte:** Es la profundidad de la capa eliminada de la superficie de la pieza en una pasada de la herramienta.

**Máquina herramienta:** Tipo de máquina utilizada para dar forma a materiales sólidos, principalmente metales. Su principal característica es la falta de movilidad, ya que suelen ser máquinas fijas. El conformado de la pieza se realiza eliminando parte del material, lo que puede hacerse por mecanizado, taladrado, corte o erosión.

**Maquinabilidad:** Es una propiedad de los materiales que permite comparar la facilidad con la que se pueden mecanizar.

**Avance:** Es la velocidad relativa entre la pieza y la herramienta, es decir, la velocidad a la que avanza el mecanizado.

**Mandrinadora:** La mandrinadora portátil, o barrenadora portátil, es una máquina-herramienta utilizada para el mandrinado, es decir, el mecanizado de cavidades cilíndricas por arranque de viruta con el fin de aumentar el diámetro y obtener un acabado elevado, tanto en términos de rugosidad como de tolerancia.

### <span id="page-12-0"></span>**Capítulo I. Introducción**

En resumen, un CNC establece como referencia las coordenadas iniciales (0,0,0) que el operario especifica con el dial, y a partir de este punto de referencia la máquina recibe instrucciones del ordenador indicando la dirección del movimiento.

De esta forma, un CNC permite fabricar piezas perfectamente mecanizadas en 3 dimensiones según los planos de los programas CAD. Es muy útil para obtener copias idénticas y producir piezas con pequeñas variaciones. El uso de esta tecnología reduce los costes de mecanizado y aumenta considerablemente la calidad final.

A nivel industrial en los procesos de fabricación de maquinado de figuras, las máquinas de Control Numérico Computarizado (CNC) han tenido un gran impulso desde la década de los sesenta y setenta con la invención del microchip y su implementación en los procesos de maquinado, actualmente las tendencias de automatización en la industria, requieren del uso de equipos especiales para controlar y realizar los procesos de fabricación, donde prevalece que los automatismos son fáciles de usar y más precisos.

Las máquinas CNC son capaces de controlar el posicionamiento de un órgano mecánico en movimiento de manera totalmente automática, utilizando información numérica definida por un programa, factor de gran ayuda para el maquinado de figuras debido a su gran versatilidad para el desarrollo de las diferentes formas que se requieran maquinar, ya que movimientos complejos como círculos, líneas diagonales y figuras tridimensionales pueden ser ejecutados con mayor precisión y mejores tiempos de fabricación que no se pueden lograr en un proceso realizado manualmente.

### <span id="page-13-0"></span>**Capítulo II. Planteamiento Del Problema**

### **2.1 Antecedentes**

El término control numérico por ordenador apareció por primera vez en la década de 1950, cuando los comandos de programación eran todavía códigos numéricos estos códigos eran introducidos manualmente en la máquina por el operario. Desde entonces, se desarrolló un lenguaje simbólico para comunicar las instrucciones a las máquinas herramienta. Por ejemplo, el uso de CAD (diseño asistido por ordenador) y CAD (Computer Aided Design) y CAM (Computer Aided Manufacturing) que permite dibujar una pieza como una serie de líneas rectas o curvas.

El concepto de Control Numérico Computarizado (CNC) se basa en una computadora que controla y monitorea otra máquina que es capaz de realizar una multitud de trabajos mecánicos. Este concepto ha sido el fundamento de los sistemas robóticos más avanzados de la actualidad.

Actualmente, las máquinas CNC se encuentran en diversos entornos de fabricación, tanto en grandes fábricas industriales como en pequeños talleres de todo tipo. Prácticamenteno existe un ámbito con un proceso de fabricación que no dependa de estas eficientes y precisas máquinas como las fresadoras, tornos, máquinas de corte láser, impresoras 3D, brazos robotizados, etc. (Sanz, 2018)

Una máquina de control numérico se caracteriza por los siguientes aspectos básicos:La computadora que controla la posición y velocidad de los motores que accionan los diferentes ejes de la máquina CNC le permite hacer movimientos precisos que no se puedenlograr manualmente, como círculos, líneas diagonales o figuras tridimensionales. Las máquinas CNC son capaces de mover la herramienta al mismo tiempo en diferentes ejes para ejecutar trayectorias multidimensionales.

Una máquina CNC, una vez programada, ejecuta todas las operaciones de manera autónoma,sin necesidad de que el operador esté manejándola. (Sanz, 2018)

La fabricación asistida por ordenador ofrece importantes ventajas con respecto a losmétodos tradicionales, ya que éstos pasan de estar manejados por un operador humano a hacerlo por ordenador. Esto da lugar a avances en torno a la productividad, precisión, eficiencia y complejidad alcanzadas.

Al igual que los sistemas CNC, también han evolucionado otras técnicas que intervienen en los procesos de fabricación dando lugar a los procedimientos denominadosCAD/CAM.

Los sistemas CAD conectados a equipos de fabricación asistidos por ordenador conforman un método integrado CAD/CAM. El flujo de trabajo resultante se representa gráficamente: (Sanz, 2018)

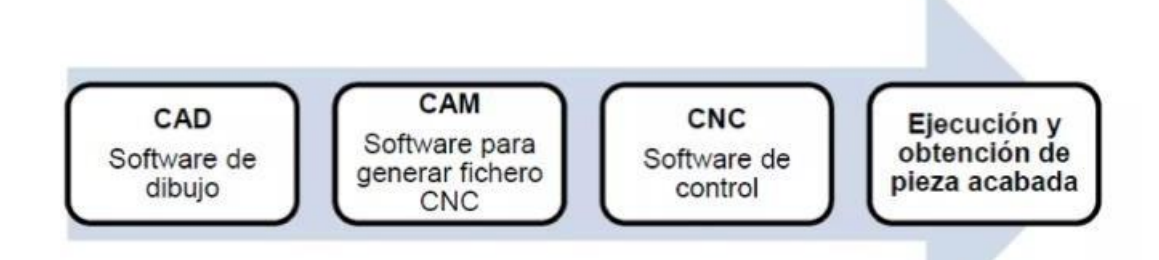

CAD (Computer Aided Design) son sistemas de diseño asistido por ordenador que permitencrear un modelo virtual en 3D de una pieza o sólida.

CAM (Computer Aided Manufacturing) son sistemas de fabricación asistida por ordenadorque generan un código que define las trayectorias y los movimientos que tiene que seguir laherramienta de la maquina CNC para fabricar la pieza diseñada en CAD.

### <span id="page-15-0"></span>**2.2 Definición Del Problema**

Hoy en día, los sistemas de prototipado rápido son necesarios para crear una reingeniería que optimice los recursos en el proceso de producción y maximice la productividad, por lo que se necesitan sistemas autónomos para digitalizar y procesar la información.

Existen en el mercado sistemas comerciales capaces de digitalizar objetos y formas con el finde prepararlos para su correcta digitalización, pero son manuales y monótonos debido a la repetición en la misma zona de estudio, con costes muy elevados, lo que los hace inasequibles para la mayoría de las pequeñas y medianas empresas en general, por lo que es necesario desarrollar un sistema que proporcione la misma capacidad autónoma, eficiencia y rapidez en la vitalización de los elementos del mecanismo en producción, así como características como la obtención de un código CNC preciso para un fresado de cada pieza y que se obtenga a un menor costo.

Las máquinas CNC de bricolaje se montan para una amplia gama de aplicaciones, ya sea lafabricación de placas de circuito impreso, el corte, el grabado y/o el tallado en madera o metal, acrílico y otros materiales.

Este tipo de máquinas son muy conocidas porque sus planos, esquemas y firmware están disponibles de forma gratuita estas máquinas se basan principalmente en el firmware GRBL, que es un código de software de código abierto, el código de programación se carga y ejecuta en el microcontrolador que se utiliza para recibir comandos del ordenador, procesarlos y finalmente ejecutarlos a través del controlador. Finalmente, se ejecutan mediante movimientos u otras acciones en el CNC.

La falta de estas funciones significa que el sistema CNC debe estar permanentemente conectado a un ordenador para poder enviar órdenes que la máquina debe ejecutar, aunquesea sólo para probar la máquina.

Esto provoca un mayor consumo de energía de la computadora, que puede tomar variashoras, dependiendo del tipo de trabajo que necesita ser hecho en el CNC.

### <span id="page-16-0"></span>**2.3. Preguntas De Investigación**

- 1. ¿Cuáles serían los alcances, dificultades y limitaciones del funcionamiento de la Máquina CNC propuesta?
- 2. ¿Qué componentes electrónicos se pueden utilizar para ejecutar un diseño automatizado de la máquina CNC?
- 3. ¿Es viable económicamente la implementación de maquina CNC en el sector industrial o en microempresas?
- 4. ¿Cuentan la mayoría de empresas hondureñas enfocadas al mecanizado de control numérico computarizado, el capital suficiente para obtener o construir una máquina CNC industrial?

### **Variables De Investigación**

- 1. Alcances, dificultades y limitaciones.
- 2. Viabilidad técnica y económica.
- <span id="page-16-1"></span>3. Capital o recursos.

### **2.4 Hipótesis**

<span id="page-16-2"></span>Con la producción de una máquina multifunción con control numérico computarizado, será posible orientar la creación de prototipos en el grupo de investigación y desarrollo tecnológico viendo hacia el futuro.

### **2.4.1 Hipótesis Válida**

El diseño propuesto de una maquina por control numérico automatizada, competirá en el sector microempresarial y logrará obtener diseños más precisos para el sector industrial.

#### <span id="page-17-0"></span>**2.4.2 Hipótesis Nula**

El diseño propuesto de una maquina por control numérico automatizada, no competiráen el sector microempresarial y no logrará obtener diseños más precisos para el sector industrial.

### <span id="page-17-1"></span>**2.5 Justificación**

El desarrollo de este proyecto responde a una necesidad concreta de la empresa. Los mercados actuales, altamente competitivos obligan a las empresas a cambiar su forma de trabajar y se ven obligadas a cambiar sus prioridades de trabajo porque necesitan optimizar sus procesos de producción, igualmente necesitan optimizar los procesos de producción, minimizar los costes, aumentar la productividad y haciendo que estos procesos sean más rápidos, más precisos y de mayor calidad, en ese orden de ideas, es la aplicación del controlnumérico su aplicación en programas satisface la necesidad real de producir estos modelos,que ya por su complejidad y alto coste de producción no pueden ser producidos de forma continua.

La producción de estos modelos, que ya no garantizan un nivel continuo y productivo de los servicios y productos ofrecidos, debido a su complejidad y alto coste de producción. Además,la empresa afirma que los plazos de entrega de los productos que ofrece son cada vez más cortos y requieren un mayor control de calidad, y los modelos son cada vez más complejos.

Este tipo de máquinas sólo está disponible en el mercado a un precio que no es realmente asequible para las empresas industriales.

Por otro lado, el ambiente de trabajo en el departamento de producción está sometido a lapresión de la dirección porque no están cumpliendo los plazos de entrega y la calidad exigidos a nivel nacional y menos aún si la empresa quiere competir a nivel internacional.

Por ello, La introducción de este sistema se justifica para crear fortalezas en el departamento de producción, que marcan el desarrollo tecnológico de la empresa.

# <span id="page-18-1"></span><span id="page-18-0"></span>**Capítulo III. Objetivos**

### **3.1 Objetivo General**

<span id="page-18-2"></span>Determinar la viabilidad técnica y económica de una maquina CNC utilizando Arduino UNO.

### **3.2 Objetivos específicos**

- Seleccionar los componentes adecuados para realizar una máquina CNC, tomando en cuenta la calidad, precio y funcionamiento.
- Desarrollar un programa para el controlador de la máquina, de modo que interprete los datos enviados desde el ordenador y así poder controlar el mecanizado.
- Indagar en la viabilidad económica del proyecto, asumiendo de manera acertada si competirá en el sector industrial o microempresarial.

### <span id="page-19-1"></span><span id="page-19-0"></span>**Capítulo IV. Marco Teórico**

#### **4.1 Control Numérico Computarizado**

El control numérico por ordenador, también llamado CNC (Computer Numerical Control), es un dispositivo capaz de controlar el posicionamiento de una pieza mecánica en movimiento mediante comandos creados de forma totalmente automática a partir de información numérica en tiempo real. Para mecanizar una pieza, se utiliza un sistema de coordenadas para definir el movimiento de la herramienta de corte.

<span id="page-19-2"></span>Las operaciones de mecanizado que pueden realizarse en una máquina CNC incluyen el torneado y el fresado. Con esta combinación es posible producir la mayoría de las piezas industriales (si no todas).

#### **4.1.2 Principio de funcionamiento**

El sistema se basa en el control de los movimientos de la herramienta de trabajo en relación con los ejes de coordenadas de la máquina mediante un programa informático ejecutado por un ordenador. En el caso de las fresadoras, se controlan los desplazamientos verticales correspondientes al eje Z. Para ello, se incorporan motores eléctricos en el carro ylas torres de transporte en los tornos y en la mesa en las fresadoras; dependiendo de la capacidad de la máquina, ésta puede no limitarse a tres ejes.

#### <span id="page-19-3"></span>**4.1.3 Programación en control numérico**

Existen dos métodos, la programación manual y la programación automática.

#### **Programación manual**

En este caso, el programa de la pieza se crea exclusivamente mediante las consideraciones y los cálculos de un operario. El programa de la pieza comprende todo el conjunto de datos requeridos por el control para el mecanizado de la pieza.

El conjunto de informaciones correspondientes a una misma fase de mecanizado se denominabloque o secuencia y se numera para facilitar la búsqueda. Este conjunto de información es ejecutado por el intérprete de comandos. Una secuencia o conjunto de programas debe contener todas las funciones geométricas, las funciones de máquina y las funciones tecnológicas de mecanizado. (Commons, 2017)

Por lo tanto, un bloque de programa se compone de varias instrucciones.

Los inicios del CN (control numérico) se caracterizaron por un desarrollo anárquico de loscódigos de programación. Cada fabricante utilizaba su propio código. Más tarde, fue necesario estandarizar los códigos de programación para que un mismo programa pudiera utilizarse para varias máquinas, siempre que fueran del mismo tipo. Los caracteres más comunes, regulados en las normas DIN 66024 y 66025, son los siguientes:

• **N**

Es la dirección correspondiente al número de bloque o secuencia. Esta dirección suele ir seguida de un número de tres o cuatro cifras. En el caso del formato N03, el número máximo de registros programables es (1000 N999) - (N000). (Commons, 2017)

• **X, Y, Z**

Son las direcciones correspondientes a las coordenadas en los ejes X, Y y Z de la máquina herramienta (planos cartesianos Y). Estas coordenadas se pueden programar de forma absoluta o relativa, es decir, relativa a la pieza cero o relativa a la última coordenada.

• **G**

Es la dirección correspondiente a las funciones preparatorias. Sirven para informar al control de las características de las funciones de mecanizado, como la forma de la trayectoria, el tipo de compensación de la herramienta, la parada de tiempo, los ciclos automáticos, la programación absoluta y relativa, etc. La función G va seguida de un númerode dos cifras que permite programar hasta 100 funciones de preparación diferentes. (Commons, 2017)

• **M**

Es la dirección correspondiente a las funciones auxiliares o suplementarias. Sirven para indicar a la máquina herramienta que se realicen operaciones como la parada programada, el giro del cabezal en sentido horario o antihorario, etc.

Giro del cabezal en sentido horario o antihorario. La dirección mva seguida de un número de dos cifras con el que se pueden programar hasta 100 funciones auxiliares diferentes.

• **F**

Es la dirección correspondiente al avance. Va seguida de un número de cuatro cifras que indica el avance en mm/min.

• **S**

Es la dirección correspondiente a la velocidad del cabezal principal. Se programa directamente en revoluciones por minuto con cuatro dígitos.

• **I, J, K**

Son las direcciones para programar los arcos circunferenciales. Cuando se realiza la interpolación en el plano X-Y, se utilizan las direcciones I y J. Del mismo modo, seutilizan las direcciones I y K en el plano X-Z, y las direcciones J y K en el plano Y-Z.

• **T**

Es la dirección correspondiente al número de herramienta. Va seguida de un número de cuatro dígitos donde los dos primeros indican el número de herramienta y los dosúltimos el número de desplazamiento de la herramienta.

### **Programación automática**

<span id="page-21-0"></span>En este caso, se utilizan los mismos comandos, pero los cálculos los realiza un ordenador, que proporciona la salida del programa de pieza en lenguaje de máquina. Por este motivo, se denomina programación asistida por ordenador.

### **4.2 Sistemas de control del movimiento para el CN**

Existen tres tipos básicos de control para el movimiento de la herramienta, aunque es posible que una máquina utilice más de uno:

#### **CN punto a punto**

También conocido como posicionamiento, este control determina y posiciona la herramienta en un punto predefinido sin tener en cuenta la distancia recorrida. Lo único que importa es que la herramienta llegue al punto deseado con rapidez y precisión. El posicionamiento puede ser secuencial o simultáneo, según la distancia que recorra la herramienta en la dirección de los ejes (véase la figura 4.1). (Madison, 1996)

<span id="page-22-0"></span>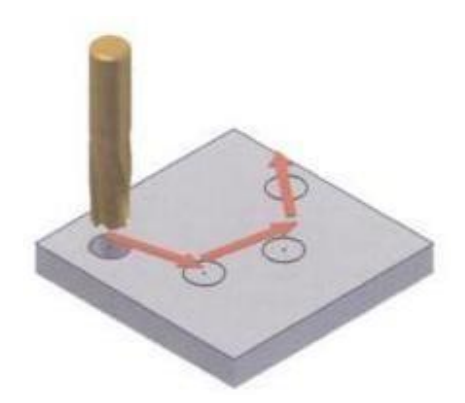

*Figura 4.1 Control numérico paso a paso 4. 1 Control numérico paso a paso*

Fuente: Control Numero y Programación, Francisco Cruz P. 13 (Teruel, 2009)

#### **CN Praxial**

Mecanizado en direcciones paralelas a los ejes de la máquina. El movimiento se consigue controlando el accionamiento de un eje mientras los accionamientos de los otros ejes permanecen bloqueados. Este tipo de control no permite el mecanizado en direcciones distintas a las de los ejes. Un control numérico paraxial también puede realizar movimientospunto a punto (véase la figura 4.2).

<span id="page-22-1"></span>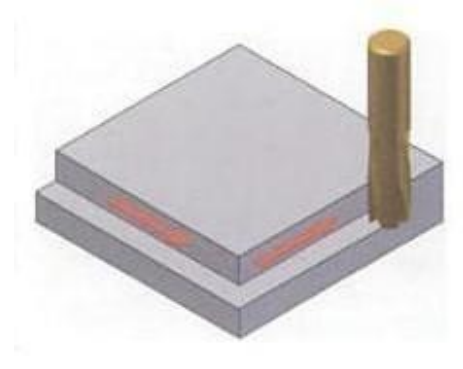

*Figura 4. 2 Control numérico praxial*

Fuente: Control Numero y Programación, Francisco Cruz P. 13 (Teruel, 2009)

#### **CN de Contorneo**

Permite que la herramienta siga cualquier trayectoria, controlando el movimiento delos diferentes ejes simultáneamente. La trayectoria de la herramienta se controla continuamente para producir la pieza con la geometría deseada. Por este motivo, también sedenomina control numérico continuo. Es el más complejo de los tres sistemas y también permite el mecanizado praxial y punto a punto (véase la figura 4.3).

<span id="page-23-1"></span>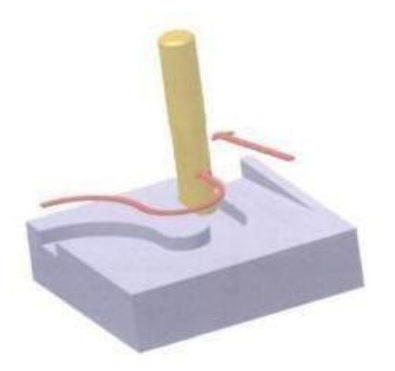

*Figura 4. 3 Control numérico de contorneo*

<span id="page-23-0"></span>Fuente: Control Numero y Programación, Francisco Cruz P. 13 (Teruel, 2009)

#### **4.3 Interpolación**

Con estos controles CNC, el movimiento de todos los ejes debe estar perfectamentesincronizado para ejecutar la trayectoria deseada. Para ello, se utilizan métodos de interpolación en los controles. En los CNC convencionales, los más utilizados son:

#### **- Interpolación lineal.**

#### **- Interpolación circular.**

En la **interpolación lineal**, el control desplaza la herramienta en sentido rectilíneo entre dos puntos mediante movimientos puntuales uniformemente espaciados, de forma quela relación de su frecuencia en cada eje es la pendiente de la recta (véase la Figura 4.4). (Masip, 1988)

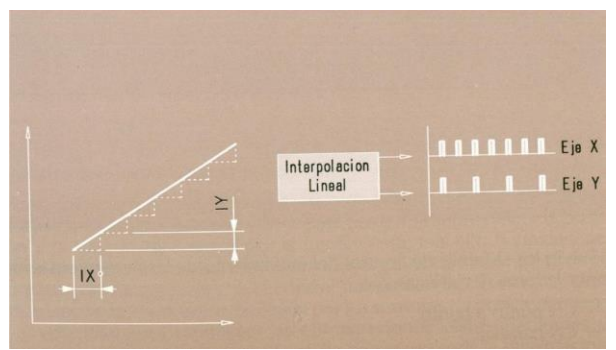

*Figura 4. 4 Interpolación Lineal*

<span id="page-24-1"></span>Fuente: Rafael Ferre Masip, Como Programar un Control Numérico, p. 24. (Masip, 1988)

En la **interpolación circular**, el regulador desplaza la herramienta a lo largo de un arco mediante impulsos cuya frecuencia en cada eje sigue una ley sinusoidal o cosenoidal. Para definir la interpolación circular, hay que definir primero el plano en el que se encuentrael arco, los puntos inicial y final del arco y el radio (véase la figura 4.5). (Masip, 1988)

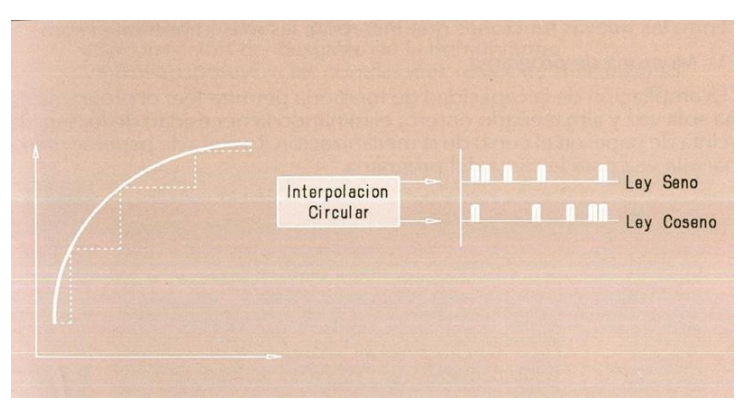

<span id="page-24-2"></span>*Figura 4. 5 Interpolación Circular*

Fuente: Rafael Ferre Masip, Como Programar un Control Numérico, p. 25. (Masip, 1988)

Otros controles también trabajan con la interpolación parabólica y cúbica.

<span id="page-24-0"></span>Hay programas de CAD/CAM que realizan internamente la interpolación lineal, circular, parabólica y cúbica, como es el caso de Artcam, por lo que realizan un control paraxial coninterpolación y proporcionan pequeñas líneas rectas que producen la figura deseada.

#### **4.4Fresadora**

Las primeras fresadoras verticales aparecieron en la década de 1860. Esta fresadora separece más a la mandrinadora vertical que a la fresadora de husillo horizontal. La diferencia

básica entre las taladradoras y las primeras fresadoras verticales es que todo el conjunto delhusillo, incluidas las poleas, se mueve verticalmente. (Ingenieria, 2007)

El siguiente paso significativo llegó a mediados de la década de 1880 con la adaptación de la consola y la columna adoptada de la fresadora horizontal, que permitía subiry bajar la mesa de la máquina con respecto al husillo. Poco después del comienzo del principio del siglo XX llegaron las primeras fresadoras verticales. (Ingenieria, 2007)

#### <span id="page-25-0"></span>**4.4.1 Proceso de Fresado**

El fresado consiste esencialmente en cortar el material a mecanizar con una herramienta giratoria con múltiples filos de corte, denominados dientes, labios o plaquitas demetal duro, que realiza movimientos en casi los tres ejes posibles en los que se puede moverla mesa sobre la que está montada la pieza a mecanizar.

Con el creciente uso de las fresadoras de control numérico, el número de operaciones de fresado que pueden realizarse con este tipo de máquinas es cada vez mayor y el fresado se ha convertido en un método de mecanizado versátil. El desarrollo de herramientas también hacontribuido a crear nuevas posibilidades de fresado y a aumentar considerablemente la productividad, la calidad y la precisión de las operaciones realizadas. (ETITC, 2022)

#### <span id="page-25-1"></span>**4.4.2 Generalidades del fresado**

Una fresadora es una máquina herramienta en funcionamiento continuo para el mecanizadode materiales con la ayuda de una herramienta de fresado, la fresa.

Esta máquina se utiliza para realizar trabajos de fresado en superficies de las más variadas formas:

- Planas
- Cóncavas
- Convexas
- Combinadas
- Ranuradas
- Engranajes
- Hélices

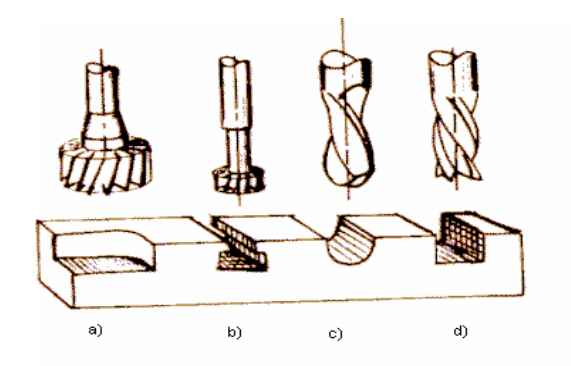

<span id="page-26-1"></span>*Figura 4. 6 Herramientas y la forma generada en la pieza* Fuente: Escuela Colombiana de Ingenieria Julio Garavito (Ingenieria, 2007)

### <span id="page-26-0"></span>**4.4.3 Partes de la fresadora**

### **Bastidor**

Es un tipo de caja de hierro fundido con una base reforzada y suele ser rectangular. El bastidor sostiene la máquina en el suelo. Es el soporte de las demás partes de la freidora.

<span id="page-26-2"></span>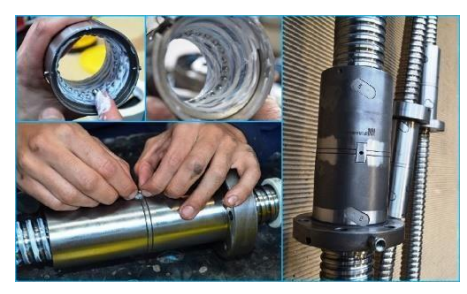

*Figura 4. 7 Bastidor*

### **Husillo principal**

Es uno de los elementos más importantes de la máquina ya que soporta la herramienta y le da movimiento. El husillo recibe el movimiento del reductor, que a su vez es accionado por el motor.

<span id="page-26-3"></span>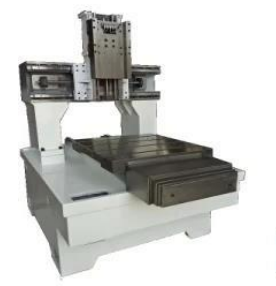

*Figura 4. 8 Husillo Principal Fuente: (Service, 2021)*

#### **Engranaje del husillo**

Está formado por una serie de engranajes que pueden engranarse en diferentes relaciones detransmisión. Esto permite una amplia gama de velocidades del husillo principal. El accionamiento de este engranaje es independiente del del engranaje de avance.

<span id="page-27-0"></span>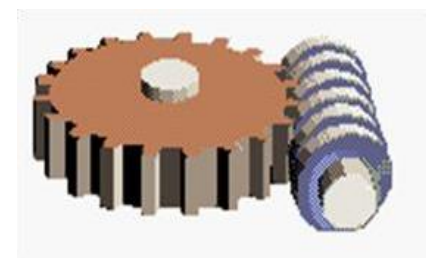

 Fuente: (Catalina, 2012) *Figura 4. 9 Engranaje Husillo*

#### **Mesa longitudinal**

Es el punto de apoyo de las piezas a mecanizar. Estas piezas pueden montarse directamente ocon la ayuda de dispositivos de bloqueo. La mesa tiene ranuras en forma de T para alojar los tornillos de sujeción.

#### **Carro transversal**

Se trata de una pieza de fundición rectangular en cuya parte superior se desliza la mesa y giraen un plano horizontal. En la parte inferior se fija al soporte sobre el que se desliza manualmente con tuerca y tornillo o automáticamente con la ayuda de cajas de alimentación.Se puede bloquear en su lugar.

#### **Consola**

Sirve de soporte para la mesa y sus mecanismos de accionamiento. Se desliza verticalmente sobre el bastidor a través de una guía mediante un tornillo telescópico y una tuerca fija.

#### **Caja de alimentación**

Es un mecanismo formado por una serie de engranajes situados en el interior del bastidor. Recibe el movimiento directamente del accionamiento principal de la máquina. Se pueden ajustar diferentes velocidades de avance. La conexión entre el mecanismo y el husillo de la mesa se realiza a través de una junta extensible a través de un husillo extensible con

articulaciones de cardán. En algunas fresadoras, el mecanismo de avance está alojado en la consola con un motor especial y es independiente del accionamiento principal de la máquina.

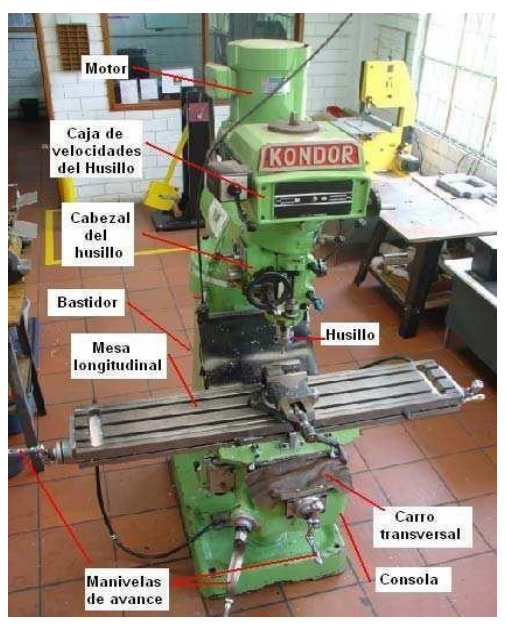

*Figura 4. 10 Partes de una fresadora*

<span id="page-28-1"></span><span id="page-28-0"></span>Fuente: Escuela Colombiana de Ingenieria Julio Garavito (Ingenieria,2007)

### **4.4.4 Clasificación de fresadoras**

Las fresadoras se pueden clasificar en función de la orientación del eje o dependiendo del número de ejes con el que se opere.

Dependiendo de la orientación del eje, distinguiremos entre fresadora horizontal, fresadora vertical y fresadora universal:

En la **fresadora horizontal** las fresas cilíndricas están orientadas sobre su eje horizontal. Sonel primer tipo de fresadoras que se crean.

<span id="page-28-2"></span>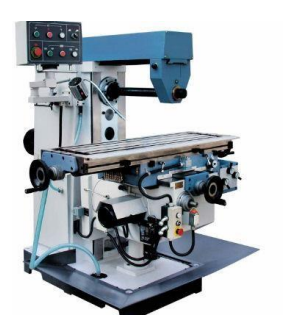

*Figura 4. 11 Fresadora Horizontal*

Fuente: De máquinas y herramientas (Herramientas, 2015)

En la **fresadora vertical**, el eje es perpendicular a la mesa de coordenadas. Estas fresadoras realizan un corte mucho más preciso que las horizontales Existen dos tipos de fresadoras verticales: las de banco fijo y las de torreta.

<span id="page-29-0"></span>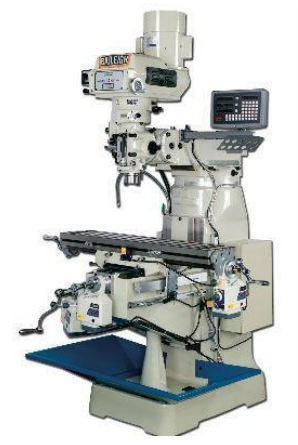

Fuente: De máquinas y herramientas (Herramientas, 2015) *Figura 4. 12 Fresadora Vertical*

En una **fresadora universal** la orientación puede ser tanto vertical como horizontal. Su aplicación es mucho más limitada y supone un coste considerable.

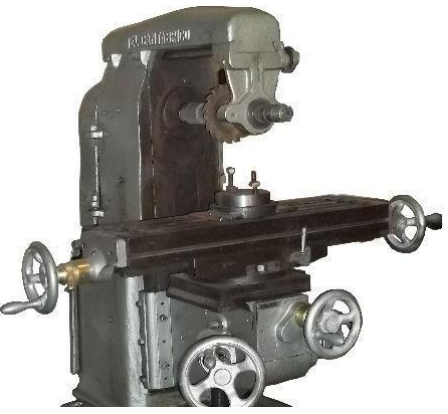

*Figura 4. 13 Fresadora Universal*

<span id="page-29-1"></span>Fuente: De máquinas y herramientas (Herramientas, 2015)

Con respecto al número de ejes, podemos distinguir entre: fresadoras de tres, de cuatro, decinco y de seis ejes.

#### <span id="page-30-0"></span>**4.5 Operaciones del fresado**

#### **Planeado**

Consiste en un corte poco profundo en toda la superficie de la pieza. Esto elimina unacapa de material para crear una superficie plana y lisa. Este proceso suele realizarse para determinar o delinear una superficie de referencia en el material a partir de la cual se puede mecanizar o crear un acabado superficial deseado a partir de la pieza en bruto. En el cepillado, la herramienta de corte se mantiene a una altura fija mientras la pieza se mueve hacia adelante y hacia atrás en movimientos superpuestos (véase la figura 4.14).

<span id="page-30-1"></span>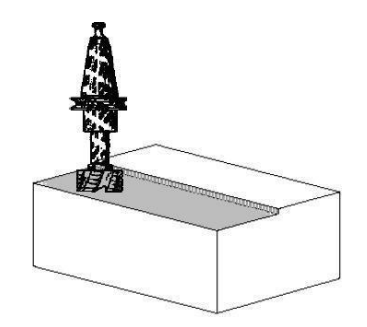

Fuente: Operador de Máquina - Herramienta (SENA, 2022) *Figura 4. 14 Fresado por planeado*

#### **Taladrado**

Una operación de taladrado mueve la broca a un punto específico de la pieza y taladraa una profundidad específica. Spectra CAM crea un código NC que centra la broca en cada punto y taladra un agujero de un diámetro y profundidad específicos. Debe instalarse la broca adecuada para los distintos tamaños de orificio. Las máquinas CNC pueden estar equipadas con cambiadores automáticos de herramientas para poder utilizar diferentes fresas o cortadores sin que el operario tenga que intervenir (véase la figura 4.14).

<span id="page-30-2"></span>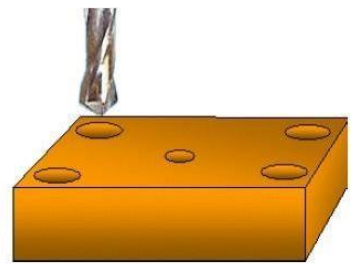

Fuente: Operador de Máquina - Herramienta (SENA, 2022) *Figura 4. 15 Fresado por taladrado*

#### **Vaciado**

Las operaciones de fundición eliminan todo el material dentro de un área cerrada cuyos límites están definidos por una geometría CAD. Una geometría es cerrada si sus puntosiniciales y finales forman una trayectoria completa. Los círculos, los óvalos, los cuadrados, los rectángulos e incluso los polígonos impares son ejemplos de geometrías cerradas. Una geometría es abierta si sus puntos iniciales y finales no están conectados. Las herramientas defundición también pueden desviar el material para crear islas dentro de la cavidad (véase la figura 4.15).

<span id="page-31-0"></span>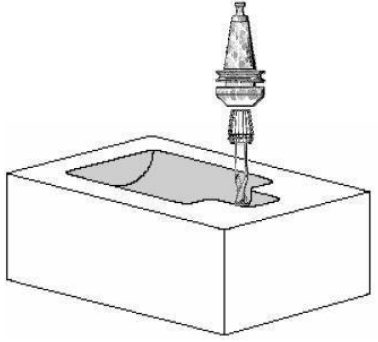

*Figura 4. 16 Fresado por vaciado* Fuente: Operador de Máquina - Herramienta (SENA, 2022)

### **Grabado**

El grabado permite añadir letras a las piezas. Para realizar el grabado en el plano XY creado en CAD. Puede especificar el origen y la profundidad (véase la figura 4.16).

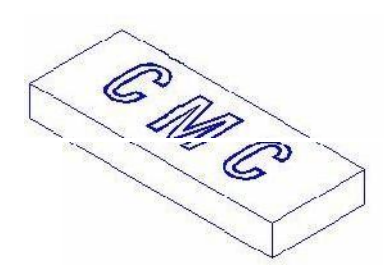

<span id="page-31-1"></span>*Figura 4. 17 Fresado por grabado*

Fuente: Operador de Máquina - Herramienta (SENA, 2022)

#### **Superficie de Revolución**

La superficie de rotación dibuja una imagen en la pieza que corresponde a una trayectoria de la herramienta girada alrededor de un eje central. Esto es útil para hacer formas simples. El plano de trazado tiene un contorno de una trayectoria de herramienta que representa la mitad de la imagen de la superficie. Esta imagen se basa en una línea central definida por el usuarioy la geometría se gira alrededor del eje de la línea central (véase la figura 4.17).

<span id="page-32-0"></span>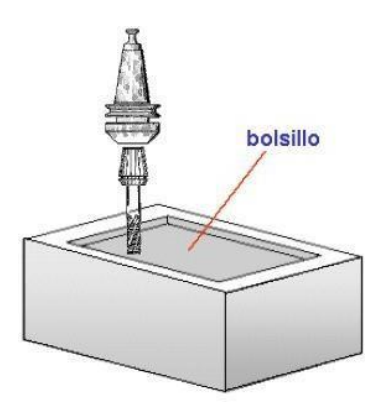

Fuente: Operador de Máquina - Herramienta (SENA, 2022) *Figura 4. 18 Fresado por revolución*

#### **Fresado Pautado**

Con el proceso de estructuración de superficies, se puede eliminar material entre dos geometrías. Estas geometrías pueden ser abiertas o cerradas y estar situadas en diferentesplanos. Crea trayectorias de herramientas en líneas rectas, de forma similar a la aplicación deuna regla de una geometría a otra (véase la figura 4.17).

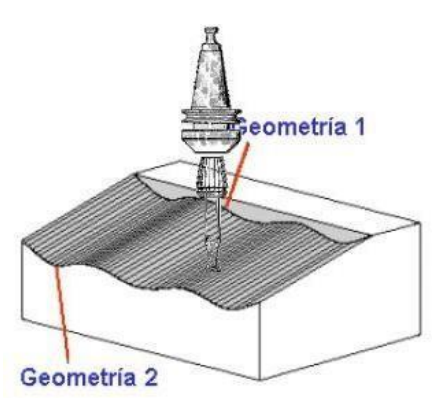

*Figura 4. 19 Fresado pautado*

<span id="page-32-1"></span>Fuente: Operador de Máquina - Herramienta (SENA, 2022)

#### **Superficies Barridas**

Las superficies curvas se crean seleccionando dos geometrías. Una geometría está en el planoXY y define el área curva. Esta es la geometría primaria. La otra geometría, la geometría secundaria, es perpendicular al área barrida y define el material a eliminar. Tome la geometría secundaria y barrala a lo largo del contorno de la geometría primaria (véase la figura 14).

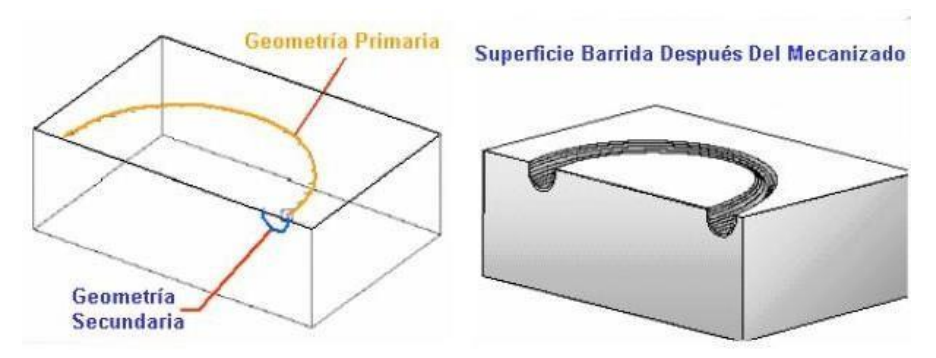

<span id="page-33-1"></span><span id="page-33-0"></span>*Figura 4. 20 Fresado superficies barridas*

Fuente: Operador de Máquina - Herramienta (SENA, 2022)

#### **4.6 Maquina CNC de grabado y corte laser**

Se trata de una variante de máquina CNC de tipo interpolador que funciona como una fresadora de tres o dos ejes, según lo que se proponga. Lo que la distingue de una fresadora esque la herramienta se sustituye por un láser de potencia, En el sector comercial, se utiliza un láser de 5 W de potencia para el grabado. La misma máquina podría utilizarse como máquina de corte por láser si se sustituye el láser de 5 W por un láser de potencia mucho mayor, de 15 W si se va a cortar madera de poco grosor, y de hasta 70 W en el caso de corte de metales, Enesta investigación se propone utilizar un láser de 5 W para el grabado. (Sculpteo, 2022)

Los tipos de máquinas CNC láser están ligadas a los tipos de máquinas CNC aunque comercialmente el tipo de máquina láser usada es configuración cartesiana, es decir movimiento de la herramienta en los tres ejes.

#### **4.7 Mecanizado CAM**

El mecanizado CAM es un término inglés que define la fabricación asistida por ordenador (computer-aided manufacturing) para controlar, entre otras aplicaciones, máquinasherramienta CNC (por ejemplo, un torno o una fresadora) en la fabricación de piezas manufacturadas, como puede ser un perfil de tubo o una plancha de metal, y prototipos.

#### (Planes, 2017)

Se trata de software que hace de puente entre la tecnología CAD (computer-aided design, responsable de los diseños de planos 2D y 3D de piezas que conocemos) y el lenguaje de programación de las máquinas-herramienta (las líneas de palabras CNC que dan instrucciones cuando forman frases) para fabricar las piezas diseñadas. El CAM utiliza los modelos y ensamblajes creados en el software CAD para generar las trayectorias de las herramientas dirigidas por las máquinas, y así convertir los diseños en planos virtuales en partes físicas.

#### (Planes, 2017)

El mecanizado CAM ha simplificado mucho el proceso de programación en el mecanizado, al requerir solamente que el operario especifique en el software las opciones de mecanizado a llevar a cabo para volcar las frases y programas en código g-code. Esto ha supuesto numerosas ventajas para las empresas de mecanizado:

- Intervención Mínima de Operario
- Mayor precisión en la pieza terminada
- Menor desperdicio de material
- Mayor flexibilidad de proyectos
- Mayor automatización y rentabilidad

### **4.7.1 Software de Mecanizado CAM y CAD**

Hay una gran variedad de software de mecanizado CAM, que generalmente incluye también la parte de diseño CAD o integración con ella, que se puede usar con cualquier máquina herramienta de la actualidad.

Software adecuado según la compatibilidad del mecanizado y la maquina herramienta.

**- VisualMill, Vectric, BobCAD-**

#### **4.8 Código - G**

Los códigos G son un conjunto de comandos que permiten que una máquina de torno o fresado opere bajo un programa de computadora de control numérico para moverse a las ubicaciones necesarias para cortar las partes. La computadora en una máquina CNC sigue los comandos, así como las ubicaciones introducidas en el control, cuando se mueve el husillo o la herramienta de corte. La máquina también utiliza información después de cada comando de código G para realizar cortes adecuados al metal de máquina, plástico y grafito entre otros tipos de materiales. (Mullen, 2014)

#### **Pasos para usar el lenguaje de Código G**

#### **Paso 1**

Utiliza el comando G0 para mover rápidamente la herramienta en un punto especificado. Coloca las ubicaciones X, Y y Z después del comando G0 para dictar dónde se desplazará el cabezal a una velocidad dictada por el porcentaje rápido.

#### **Paso 2**

Utiliza el comando G1 para cortar el material a una velocidad de alimentación particular a un destino final en una línea recta. El comando G1 utiliza el punto de partida introducido en la línea de comandos G0 y desplaza la herramienta a las posiciones X, Y y Z indicadas.

#### **Paso 3**

Utiliza los comandos G2 y G3 para cortar en un arco. Este comando es responsable de cortes curvos que no se pueden realizar utilizando el comando G1. Usa G2 para cortar en una rotación en sentido horario y G3 para una dirección hacia la izquierda.

#### **Paso 4**

Utiliza el comando G4 para fijarlo. Este comando no hace nada, pero se puede utilizar para detener el proceso de corte para que puedas comprobar la pieza y asegurarte de que las cosas estén funcionando sin problemas.

#### **Paso 5**

Utiliza los comandos G90 y G91 para dictar si las dimensiones introducidas en las otras líneas son absolutas o incrementales. Los comandos G90 se utilizan para obtener las dimensiones absolutas.
#### **4.9 Software de código cerrado**

El software de código cerrado (CSS) es un tipo de software patentado que no se distribuye al público. Este tipo de software está cifrado, por lo que únicamente los autores originales que crearon el código fuente tienen derechos exclusivos para copiarlo, modificarlo, actualizarlo y editarlo legalmente. El software de código cerrado restringe lo que los usuarios finales pueden hacer con la aplicación, lo que evita que modifiquen, compartan, copien o redistribuyan el código fuente. (IBM)

### **4.10 Viabilidad Técnica**

*Ilustración 4. 1 Viabilidad Técnica*

#### **Arduino UNO R3 ATmega 328**

Arduino Uno R3 posee 14 entradas/salidas digitales (6 pueden usarse como PWM), 6 entradas analógicas, un resonador cerámico de 16 MHz, conexión USB, conector de alimentación, conector ICSP y un botón de Reset. La tarjeta contiene todo lo necesario para el funcionamiento del microcontrolador; basta conectarlo al puerto USB o alimentarlo con una fuente de voltaje continuo o una batería para empezar a usarlo.

#### **Placa de Pruebas**

El Protoboard 830 sirve para probar circuitos sin tener que fabricar un PCB, cuenta con 4 líneas de energía, 63 columnas y 10 filas para un total de 830 puntos.

#### **Componentes Imágenes**

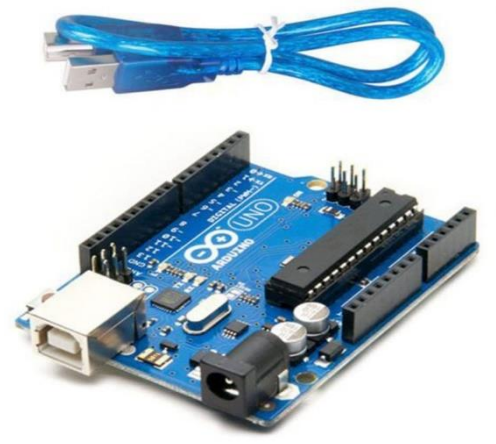

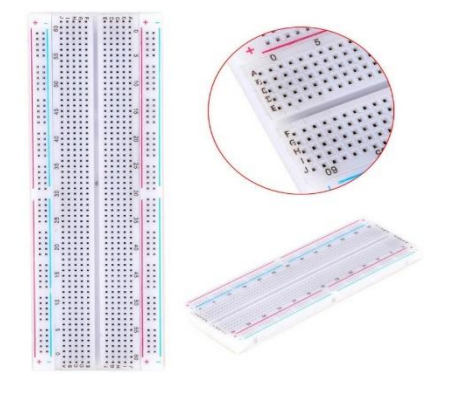

#### **Controlador de motor 4 canales L293D**

El driver puente H L293D facilita el control de motores con Arduino o PIC. Posee diodos internos de protección para cargas inductivas como motores. Su pequeño tamaño es ideal para ser utilizado en proyectos de robótica móvil como seguidores de línea, velocistas, laberinto. Permite controlar la dirección de giro y la velocidad de cada motor de forma independiente.

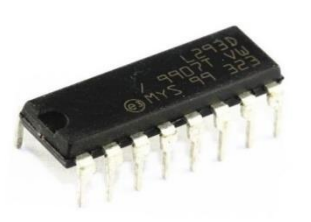

#### **Microcontrolador ATMEGA 328P**

El circuito integrado ATMEGA328P-PU es un microcontrolador de 32 K basado en la tecnología RISC AVR Atmel pico Power de alto desempeño y bajo consumo de 8 bits que combina la memoria flash ISP de 32 kB con capacidades de lectura mientras realiza escritura, EEPROM de 1024 bytes, SRAM de 2 kB, 23 líneas de E/S de propósito general, 32 registros de trabajo, tres temporizadores/contadores flexibles con modos de comparación, interrupciones internas y externas, puerto serie USART programable.

#### **Base de circuito integrado**

Fila dual, tipo ancho de pasador redondo DIP, gran componente electrónico para placa PCB.

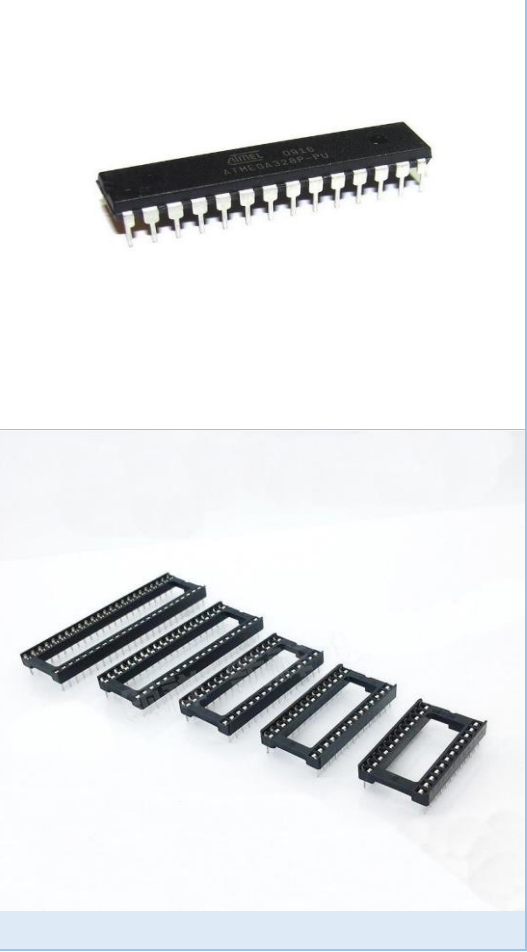

#### **Cristal Oscilador de 16 Microfaradios**

Un oscilador de cristal es un oscilador electrónico que utiliza la resonancia mecánica de un cristal vibratorio de material piezoeléctrico para crear una señal eléctrica con una frecuencia precisa. Esta frecuencia se utiliza comúnmente para controlar el tiempo, como en los relojes de cuarzo, para proporcionar una señal de reloj estable para circuitos integrados digitales y para estabilizar las frecuencias de los transmisores y receptores de radio.

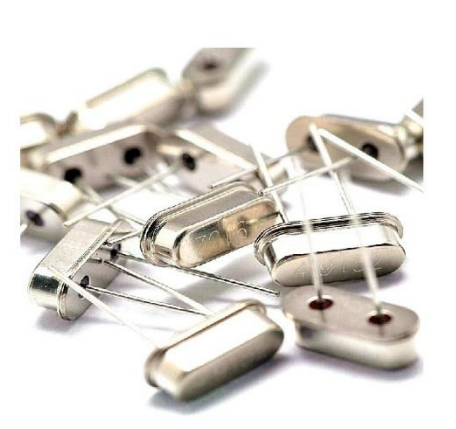

#### **Capacitores cerámicos de 100nF y 22pF**

Los capacitores cerámicos de esta clase tienen un alto nivel de estabilidad, buen coeficiente de temperatura de capacitancia y bajas pérdidas. Debido a su inherente precisión, se utilizan en osciladores, filtros y otras aplicaciones de radiofrecuencia.

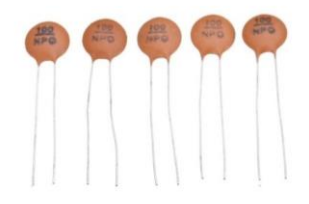

#### **Cable convertidor USB a Serie**

Este adaptador te permite conectar dispositivos periféricos que tengan conector serial (DB9), como módems, mouses, escáner, impresoras, básculas o tarjetas especiales para proyectos, a tu PC o laptop a través de un puerto USB y así poder utilizarlos, aunque tu computadora no tenga puerto serial.

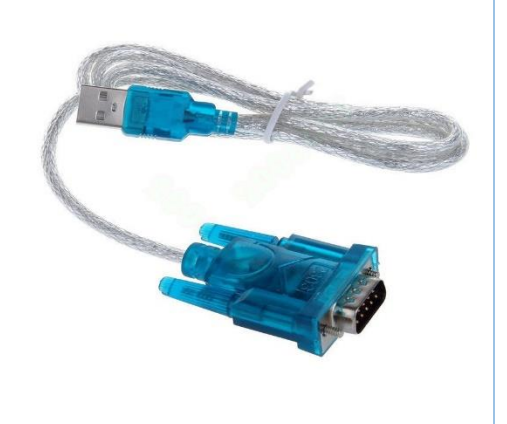

**Servomotor SG90 180/360 grados 1.5KG**

Servomotor de tamaño pequeño ideal para proyectos de bajo torque y donde se requiera poco peso. Muy usado en aeromodelismo, pequeños brazos robóticos y mini proyectos. Un servo ideal para aprender a programar en Arduino.

Puede rotar aproximadamente 180 grados (90° en cada dirección). Tiene la facilidad de poder trabajar con diversidad de plataformas de desarrollo como Arduino, PICs, Raspberry Pi, o en general a cualquier microcontrolador.

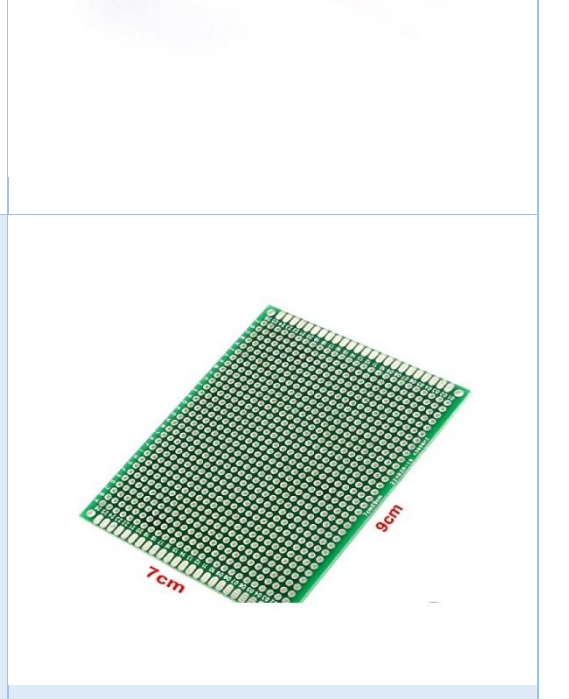

#### **Baquelita PCB**

El termino baquelita es una palabra común, para referirse a un soporte o base, de los antiguos circuitos de componentes unidos entre sí con cable.

**Terminal / Conector tipo bloque**

Los bloques terminales son conectores rentables que pueden unir dos o más cables mediante la sujeción mecánica de un tornillo para asegurar una parte pelada de un cable.

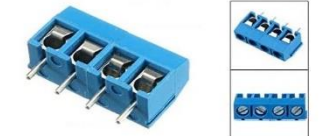

#### **TERMINAL/ CONECTOR TIPO BLOQUE PARA PCB 2 PINES 5MM (4U)**

Los bloques terminales son conectores rentables que pueden unir dos o más cables mediante la sujeción mecánica de un tornillo para asegurar una parte pelada de un cable.

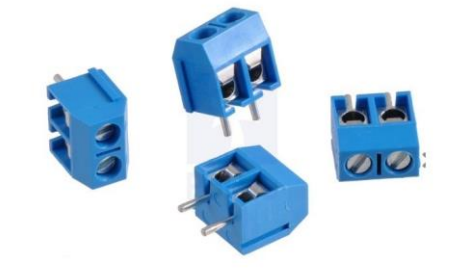

#### **Unidad de DVD**

Un disco versátil digital o disco de video digital (DVD) es similar a un CD-ROM, puesto que solo puede leer datos en él. La principal diferencia es que un DVD puede almacenar muchos más datos que un CD-ROM, CD-R o CD-RW. DVD+R es un formato de DVD grabable similar a un CD-R.

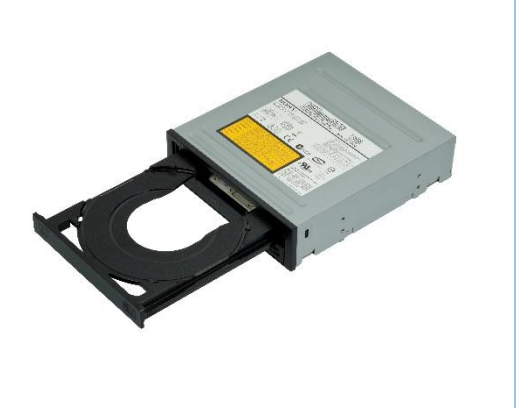

# **4.7.1 Diseño y proceso del proyecto**

**Paso 1: Materiales a utilizar** 

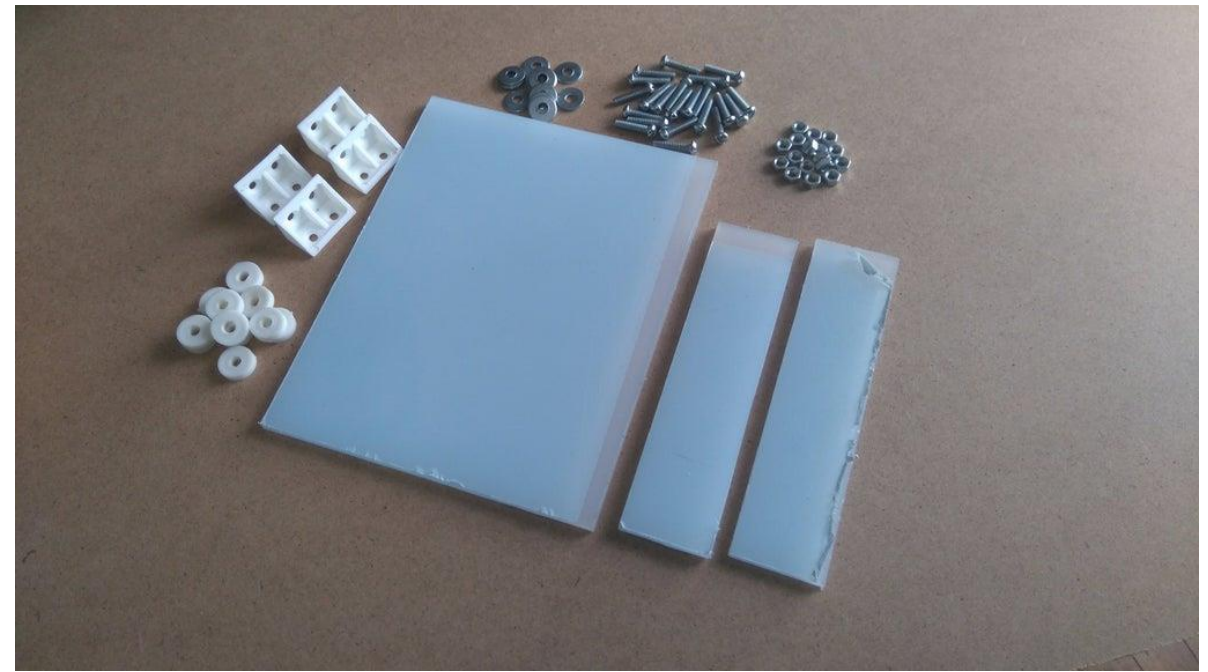

*Figura 4. 21 Tablas de Plexiglás, Tuercas, Tornillos, Espaciadores.*

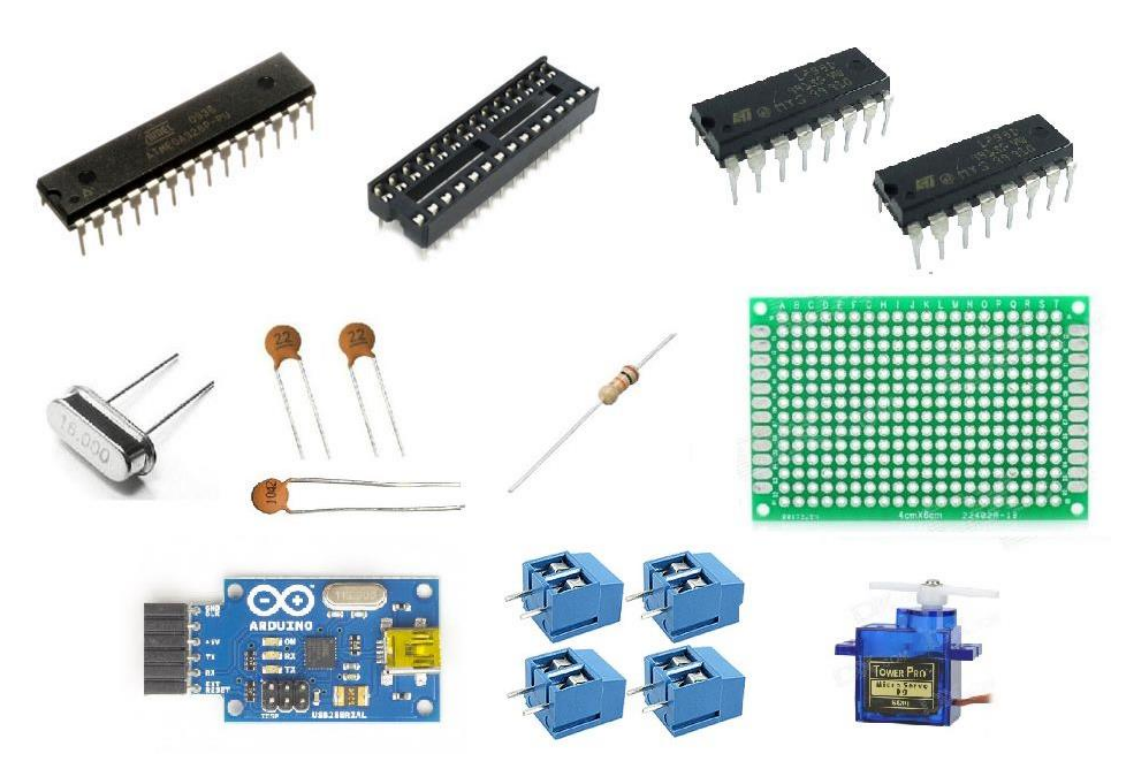

*Figura 4. 22 Arduino UNO, Servomotor, Microcontroladores, Oscilador, Base de circuito integrado, Capacitor, Resistencia, Baquelita PCB.*

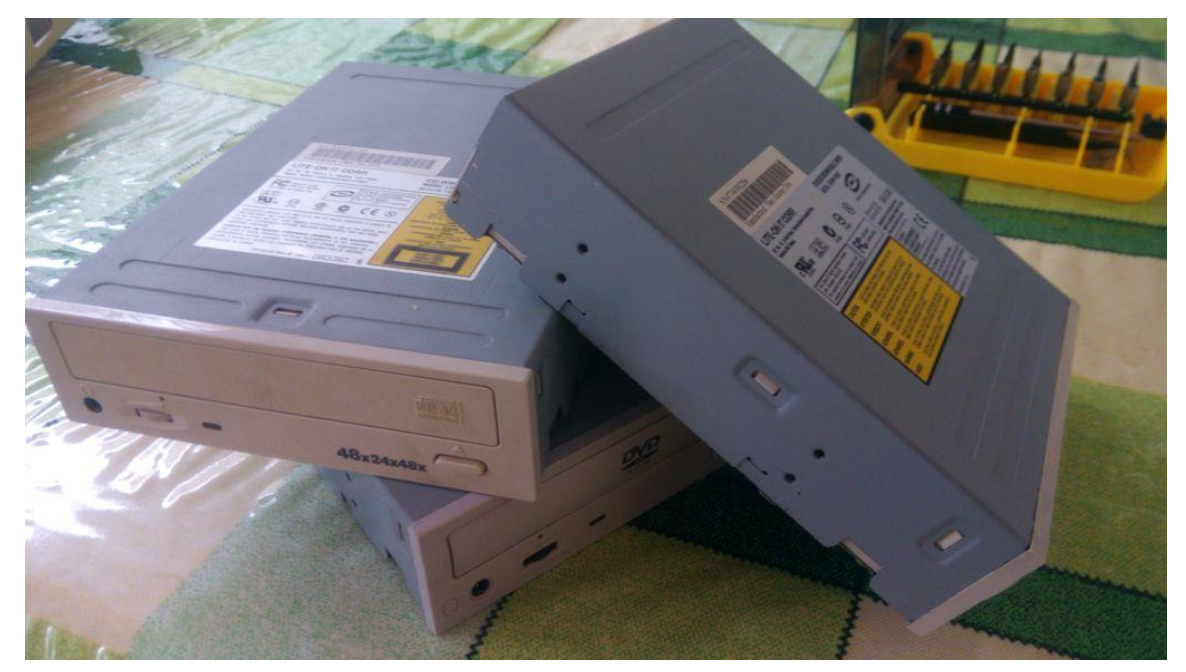

*Figura 4. 23 Unidades de DVD recicladas.*

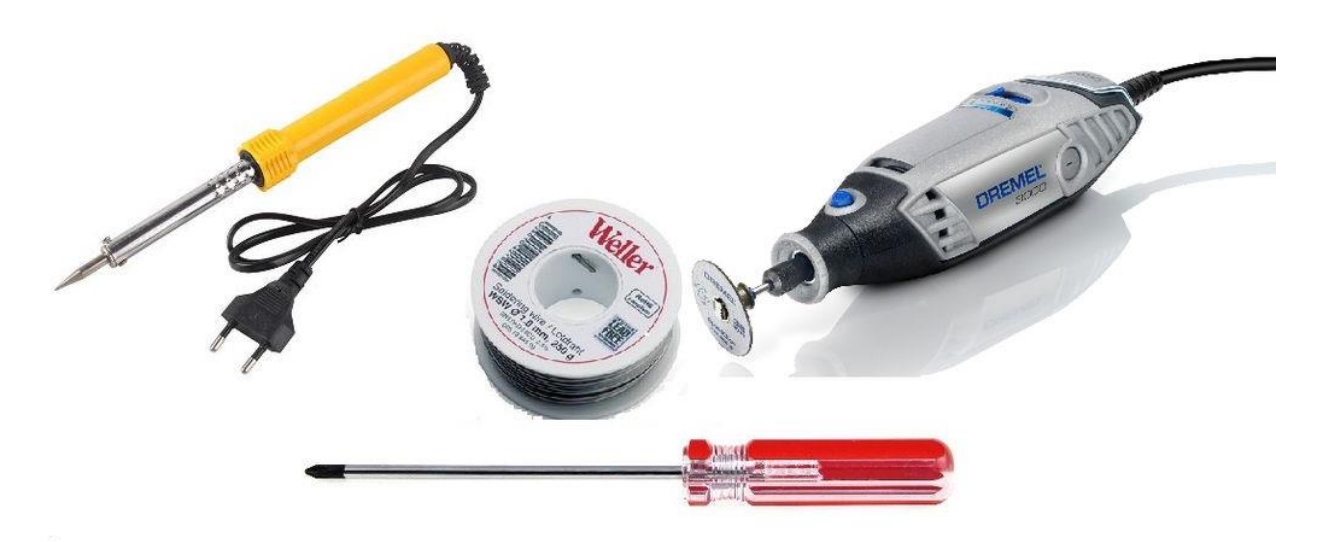

*Figura 4. 24 Destornillador, soldador, herramienta de corte, cautin.*

# **Paso 2: Motores paso a paso**

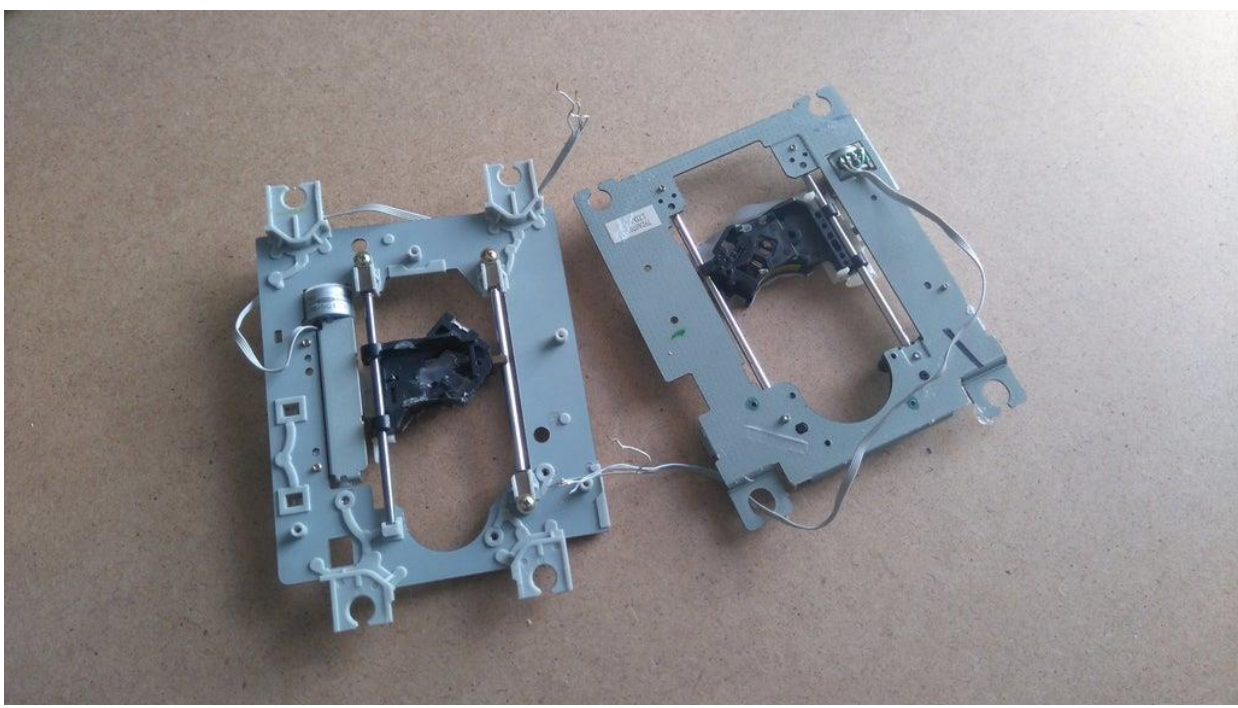

*Figura 4. 25 Dvd´s desmontados para motores paso a paso.*

El primer paso para empezar a construir esta máquina CNC es desmontar las unidades de DVD/CD y retirar los motores paso a paso. Utiliza el destornillador para abrir y retirar los raíles.

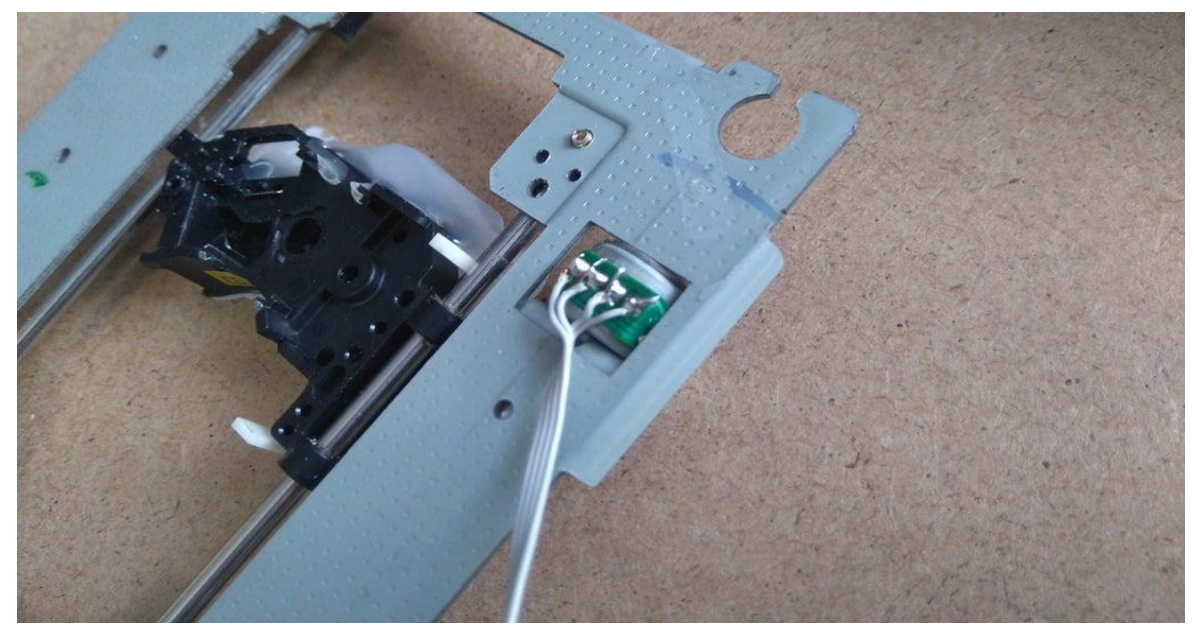

*Figura 4. 26 Cables soldados a los motores paso a paso.*

Ahora que tenemos los dos motores paso a paso, tenemos que soldar algunos cables a ellos. Proceda con precaución al hacer esto.

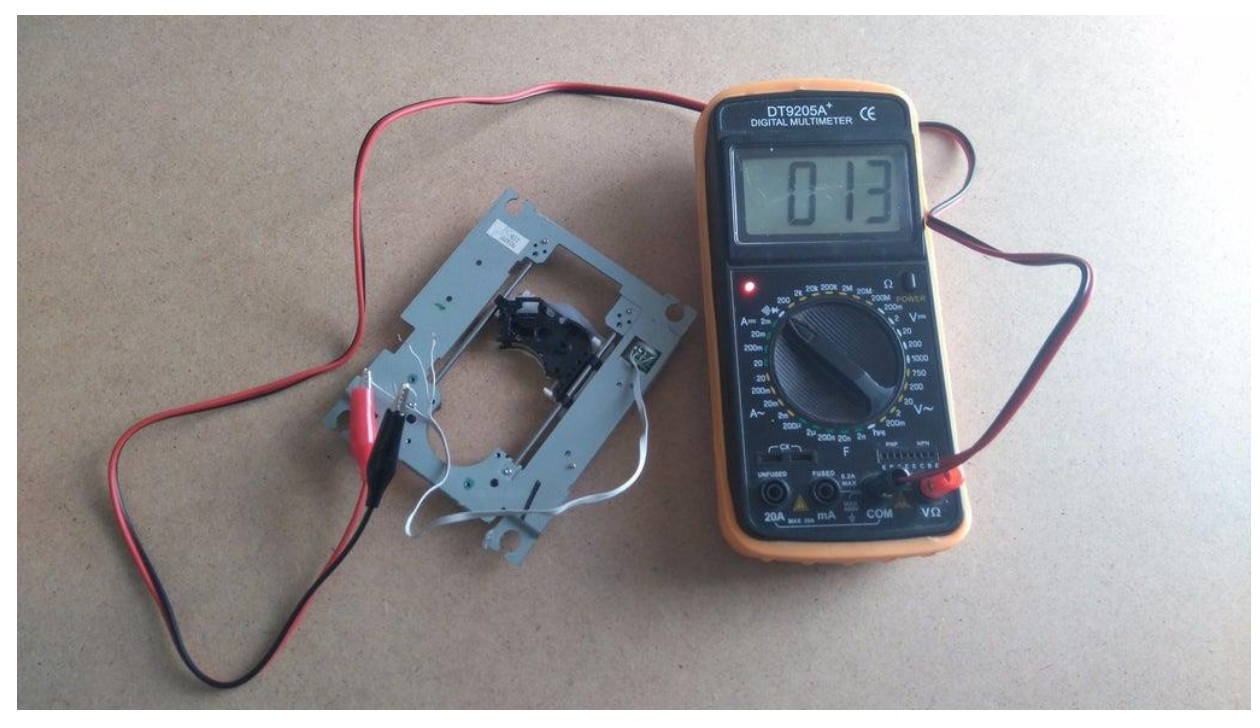

*Figura 4. 27 Multímetro conectado a motor paso a paso.*

Ahora tenemos que encontrar la combinación adecuada para hacerlo funcionar y utilizarlo correctamente. Así que coge un multímetro con pinzas de cocodrilo y poner en la función "cortocircuito".

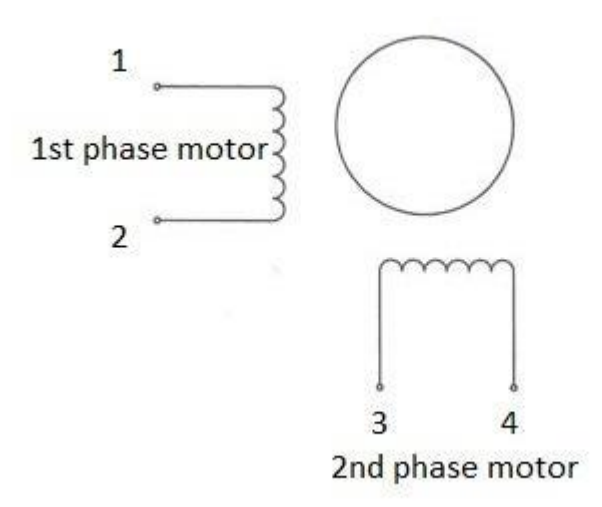

#### *Figura 4. 28 Circuito de los motores paso a paso.*

El primer y segundo cable están cerrando el circuito - el led se enciende y suena un pitido - esto significa que hemos encontrado el primer motor de fase del motor paso a paso. Los otros dos cables, el tercero y el cuarto, utilizan el segundo motor de fase del motor paso a paso.

### **Paso 3: Base de montaje del eje X y Y**

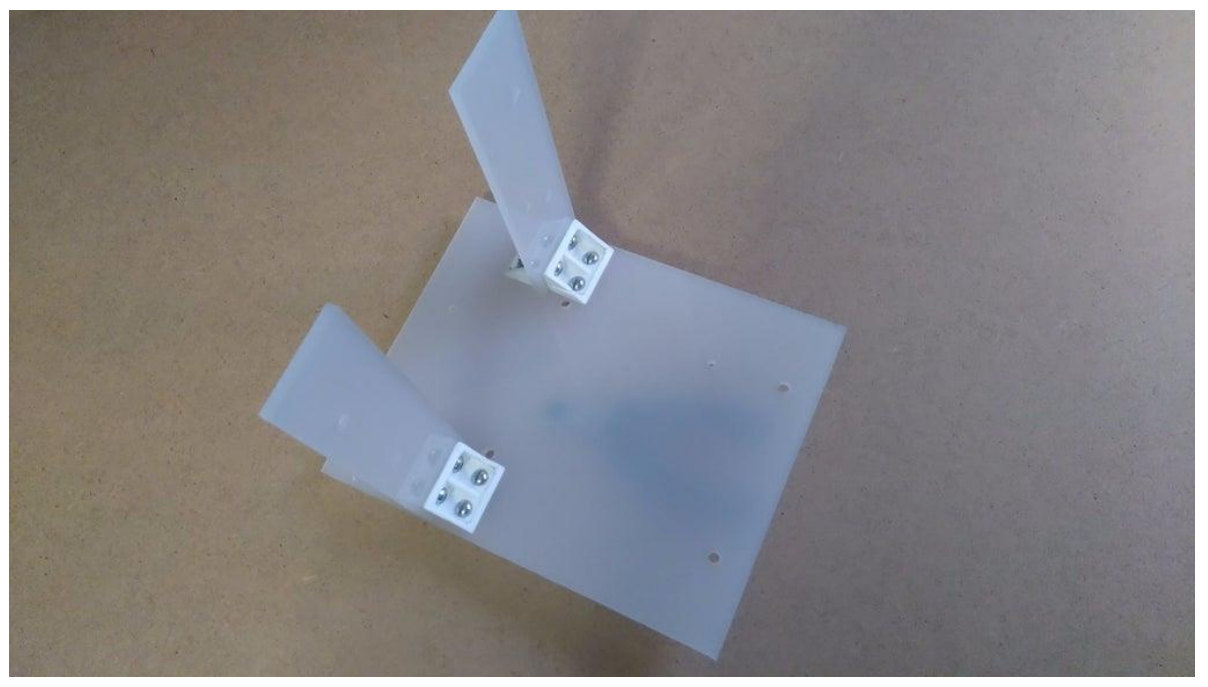

*Figura 4. 29 Base del montaje*

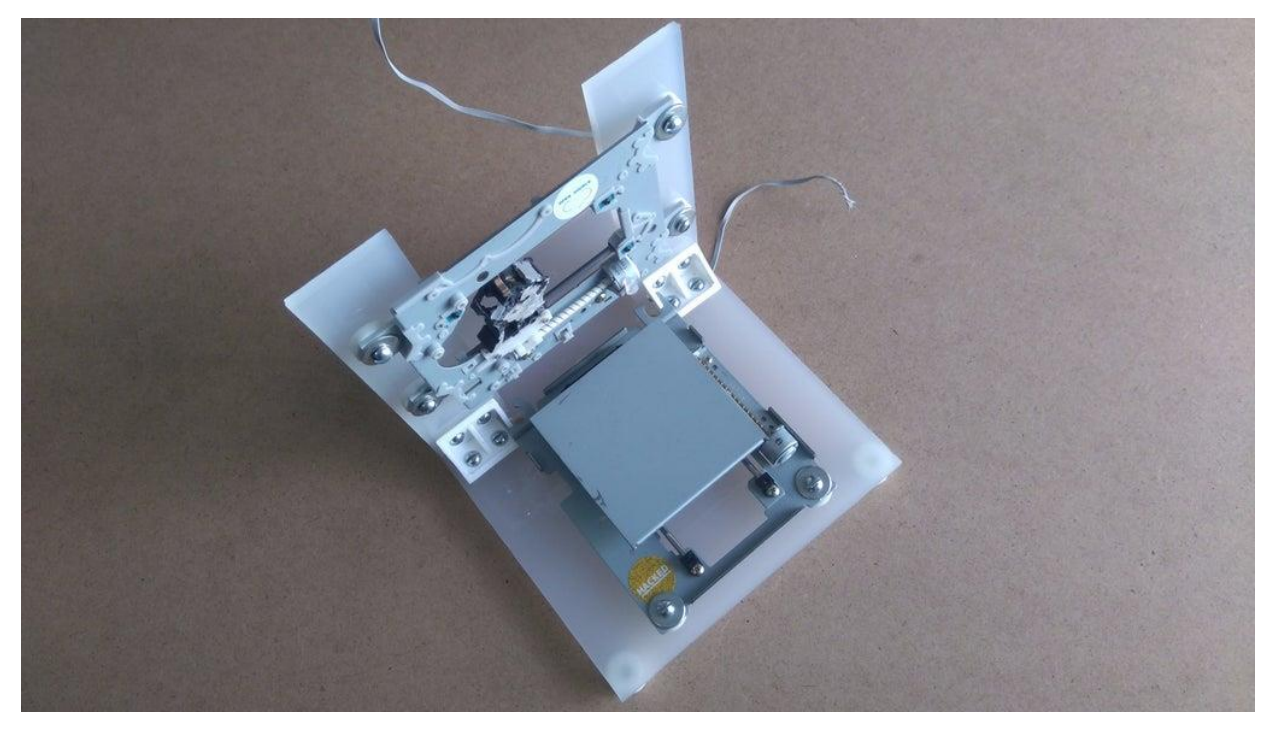

*Figura 4. 30 Montaje de los ejes sobre la base.*

#### **Para el eje X**

Coloca un motor paso a paso (con raíles) sobre un trozo grande de plexiglás y márcalo con un lápiz para abrir los (4) agujeros de los tornillos. Asegurarse de que está perfectamente alineado. Abrir los agujeros y fijar el motor con tornillos de tuerca.

Fijar los cuatro soportes de montaje en un lado y marque con un lápiz los (8) agujeros necesarios para los tornillos.

### **Para el eje Y**

Colocar el otro motor paso a paso sobre dos discos de plexiglás y márcalos con un lápiz para abrir los (4) agujeros para los tornillos. De nuevo, asegúrate de que el motor está perfectamente alineado.

Colocar los dos discos de plexiglás sobre el eje X (disco de plexiglás grande) y márcalos con un lápiz para abrir los (4) agujeros para encajar los soportes de montaje.

# **Paso 4: Eje Z**

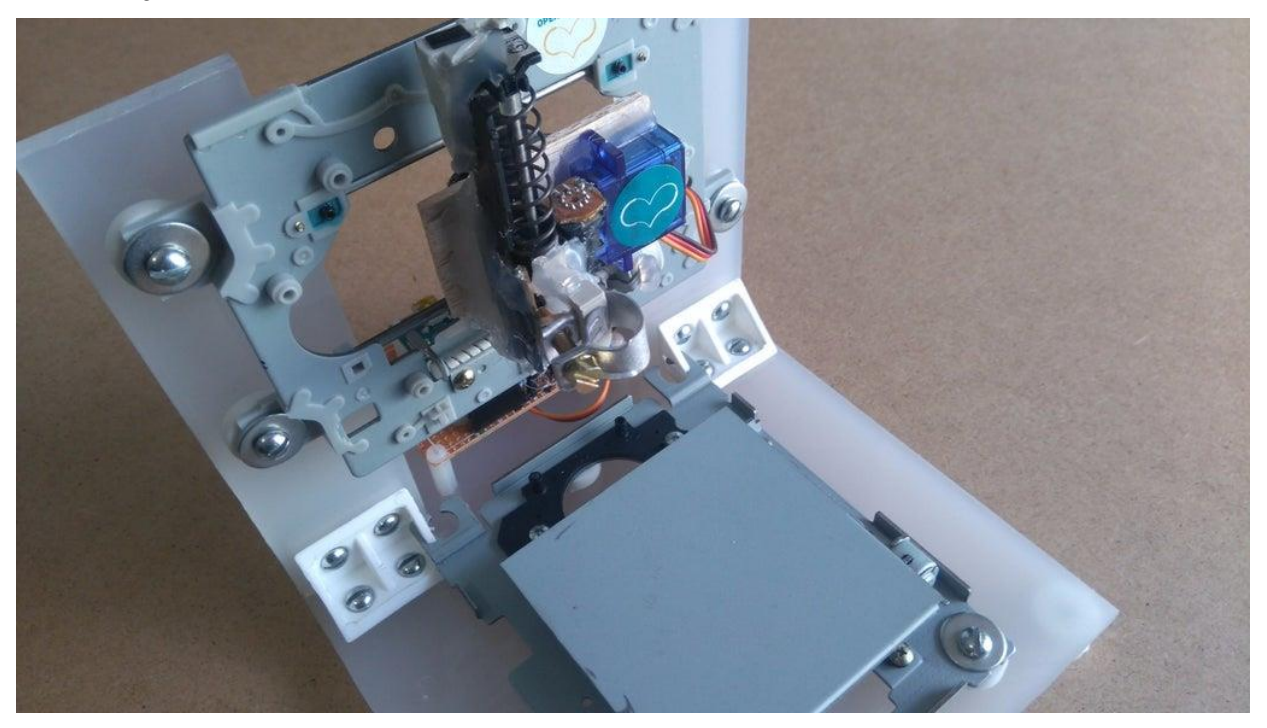

*Figura 4. 31 Incorporar eje z, junto a servomotor.*

Para el eje Y, se necesita una superficie plana en la que puedas fijar el pasador. Sobre esta superficie colocarás el servomotor (eje Z) y la base del lápiz. El bolígrafo (o lápiz) debe poder moverse hacia arriba y hacia abajo con la ayuda de un servomotor.

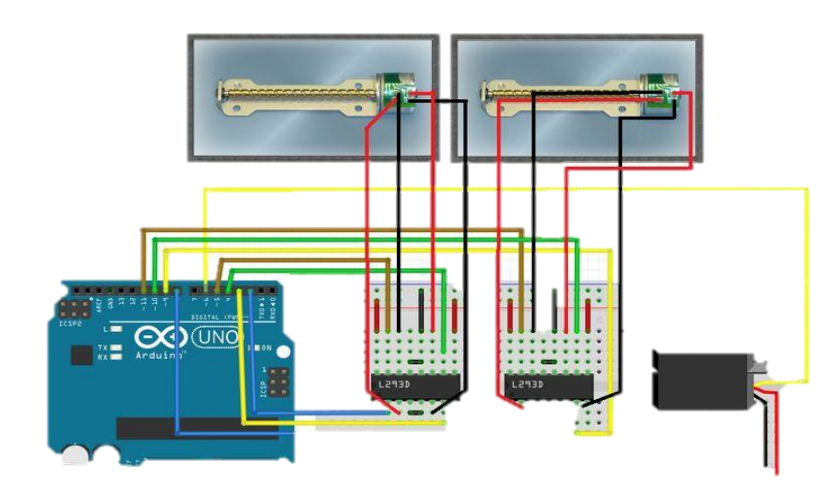

# **Paso 5: Circuit**

*Figura 4. 32 Circuito motores paso a paso*

El cableado de los motores paso a paso es algo que necesita paciencia. Si un paso a paso no funciona correctamente, debe encontrar la combinación de trabajo correcta cambiando los cables entre ellos y los circuitos integrados L293D.

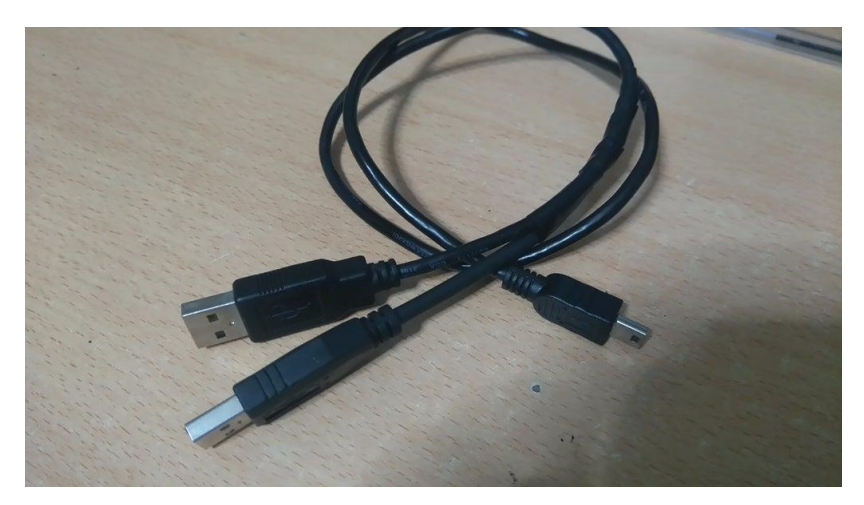

*Figura 4. 33 Cable USB de doble salida*

### **Energía:**

Se necesita más corriente de la que puede proporcionar un puerto USB, por lo que debe conectar un cable USB más, vea la segunda imagen de arriba. Conecte solo cables de alimentación (generalmente rojo y negro) con el principal. ¡El voltaje sigue siendo de 5V, pero ha duplicado la corriente!

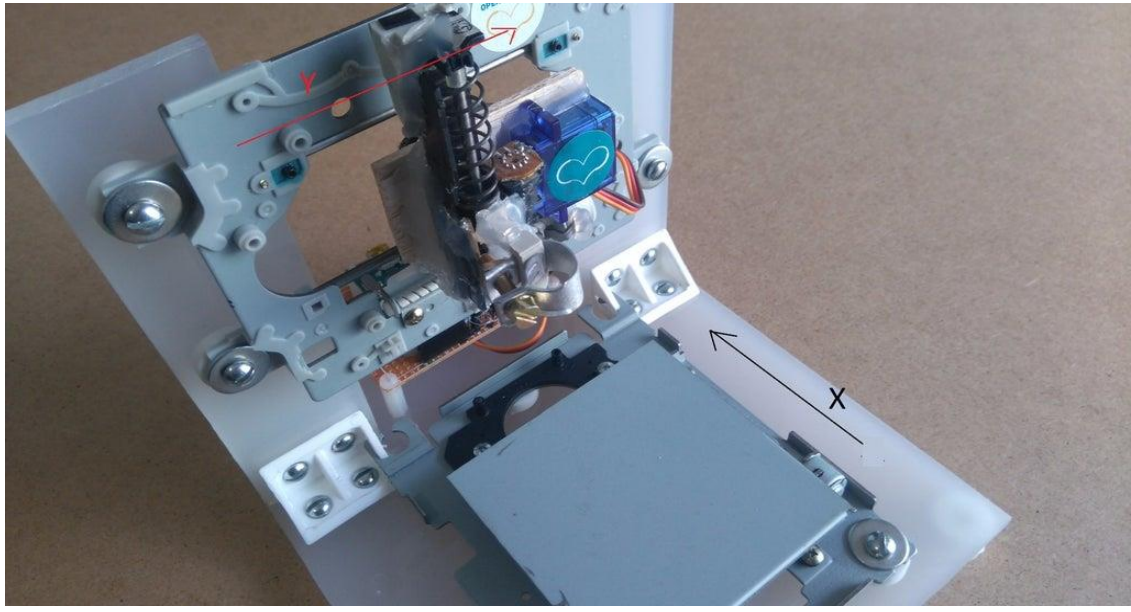

*Figura 4. 34 Movimiento de los motores paso a paso*

### **Paso 6: Pruebas motores paso a paso**

Codebender es un IDE online de Arduino: ¡es la forma más fácil de programar tu placa Arduino directamente desde tu navegador! Sólo tienes que hacer clic en el botón "Ejecutar en Arduino".

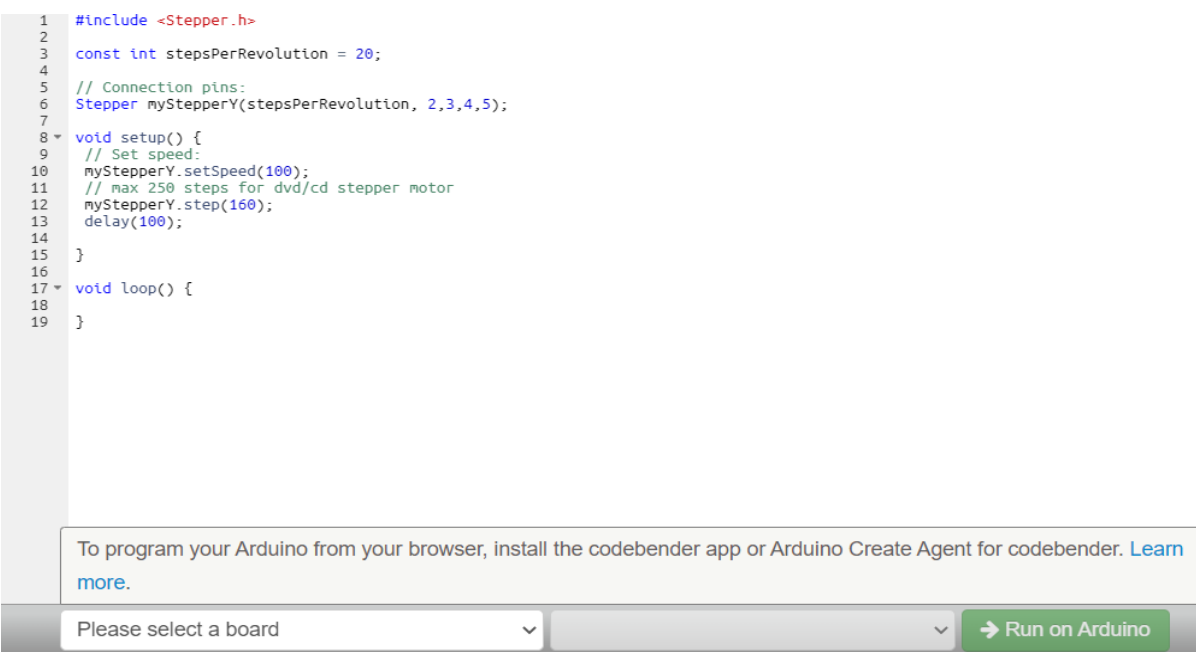

*Figura 4. 35 Código eje X de motor paso a paso.*

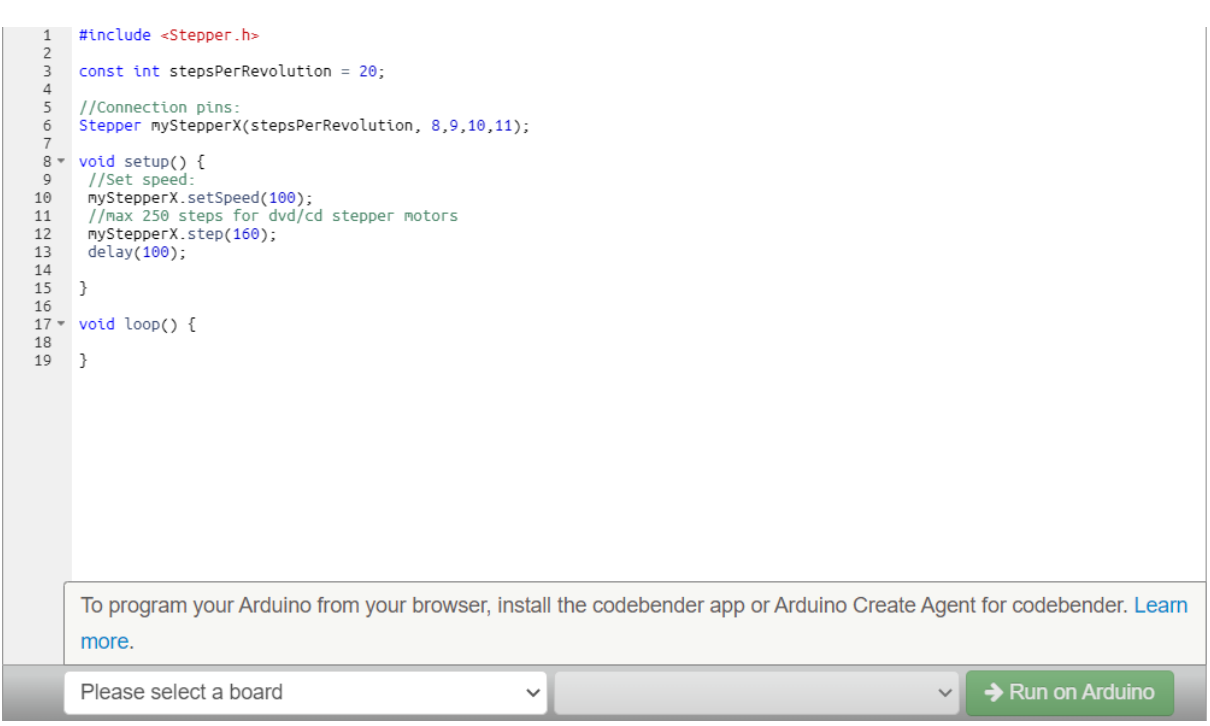

*Figura 4. 36 Código eje Y de motor paso a paso*

# **Paso 7: Programa GCTRL**

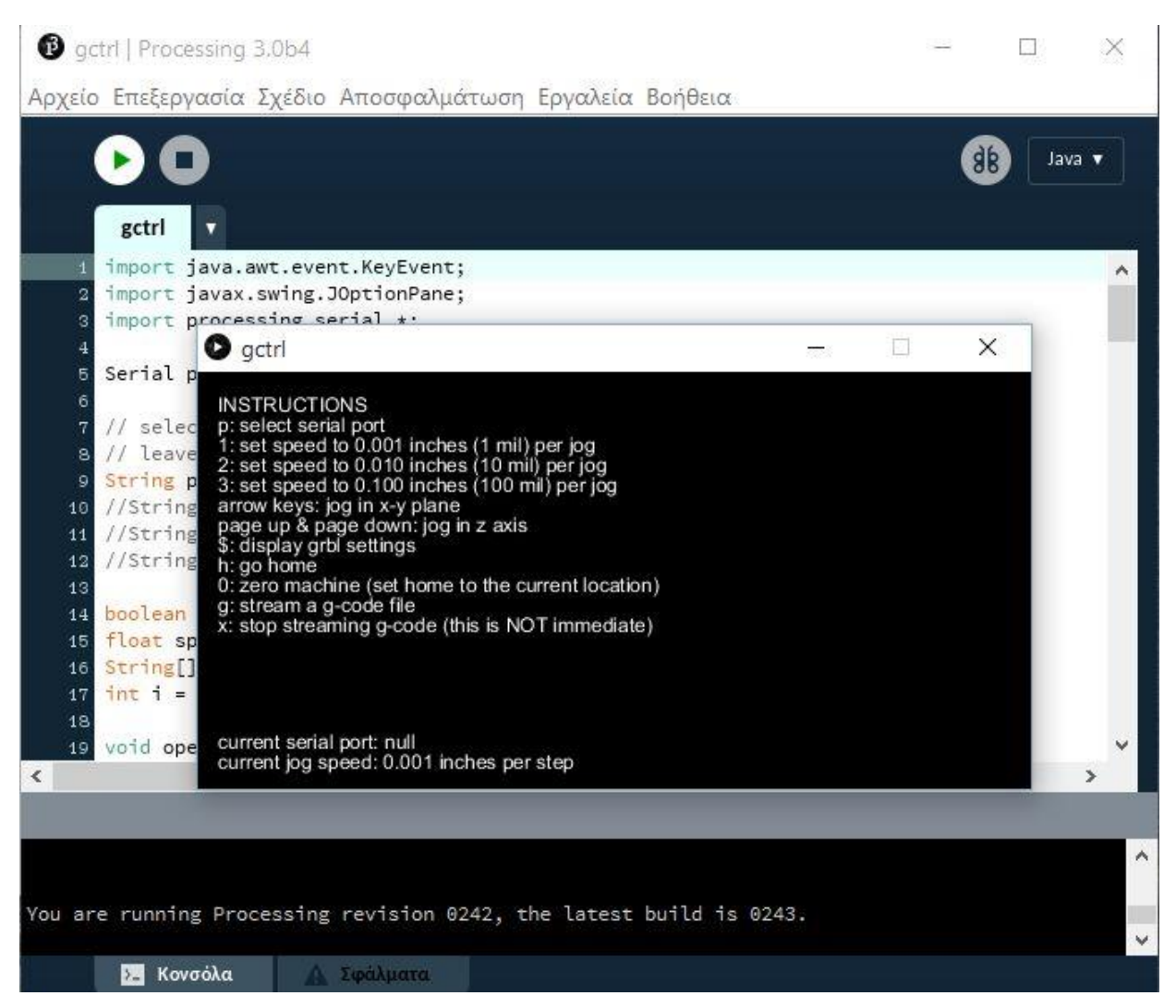

*Figura 4. 37 Programa GCTRL*

Para ello utilizamos el programa de procesamiento gctrl.pde. Este programa envía imágenes

'gcode' al plóter cnc.

¿Qué es un gcode? Gcode es un archivo con coordenadas X, Y y Z. El encabezado de este archivo es

M300 S30.00 (servo abajo).

G1 X10,00 Y10,00 F2500,00

G1 X20,00 Y10,00 F2500,00

M300 S50.00 (Servo arriba)

# **Paso 9: Proyecto Ensamblado**

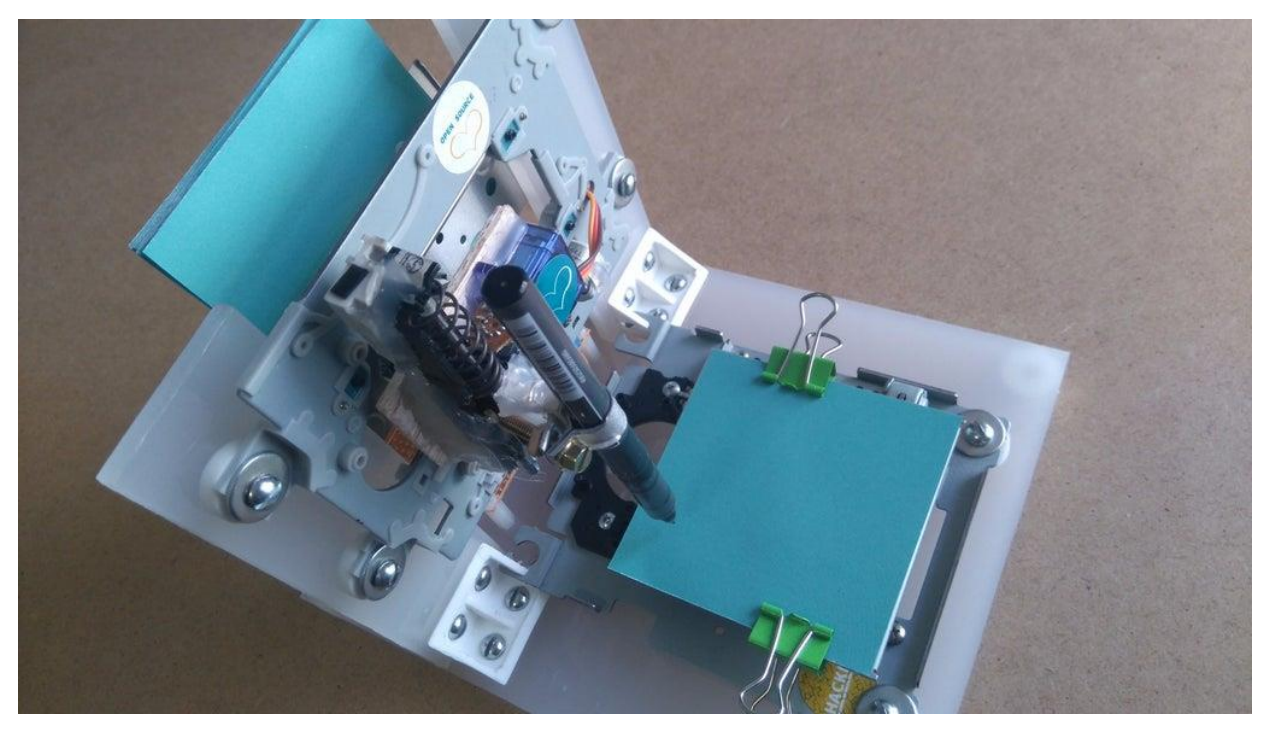

*Figura 4. 38 Proyecto Finalizado*

### **4.7.3 Estimación de costes**

A continuación, se indican los costes de fabricación de la maquina CNC minimizada. Se trata únicamente del prototipo; los precios se refieren a una posible versión comercial del sistema, que en cualquier caso será igual o inferior.

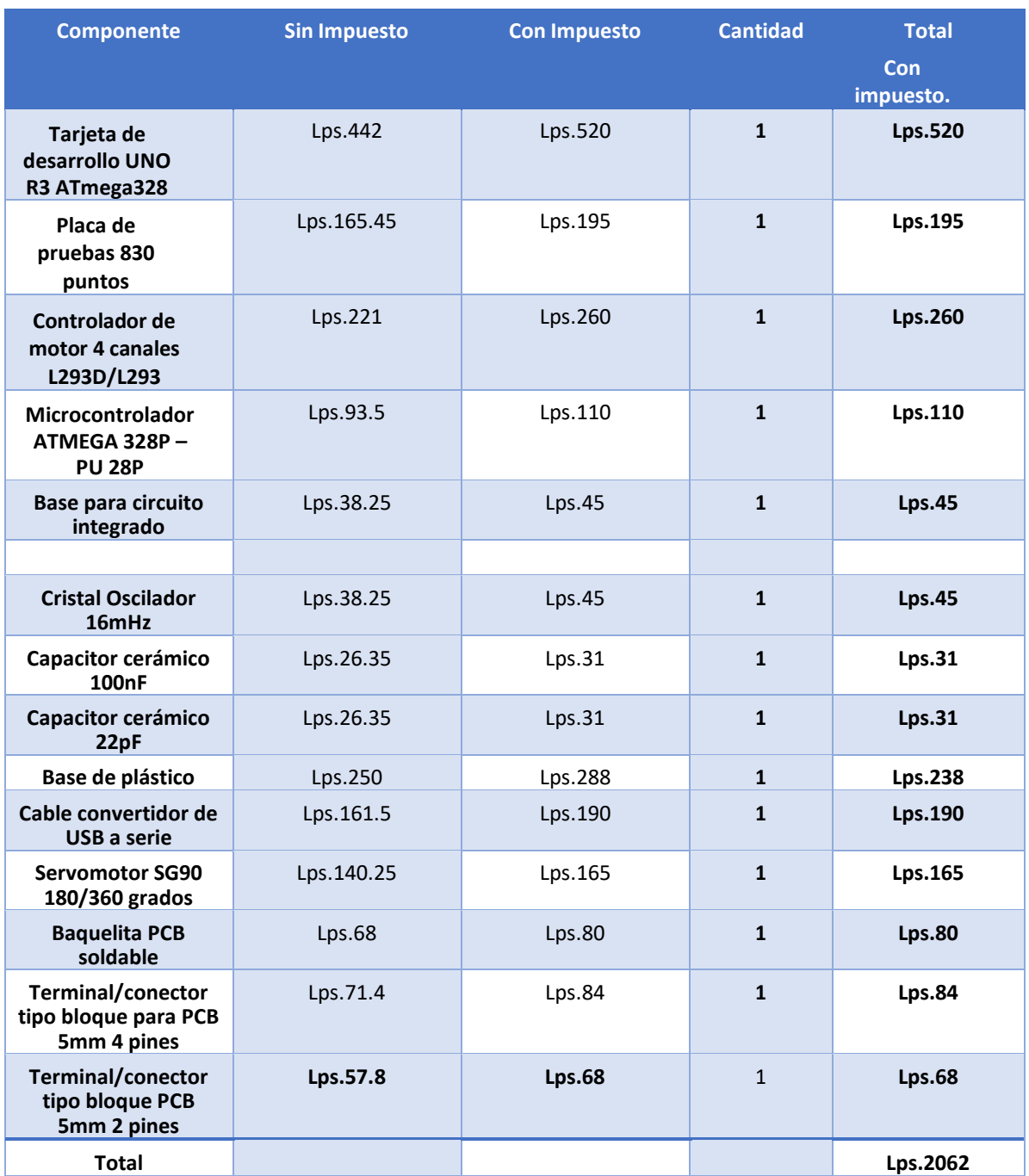

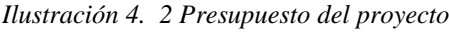

*Fuente: Autoría Propia (2022)* Precio adquirido de **C&DTecHNologia**

### **4.7.4 Modelos de maquina CNC competitivas**

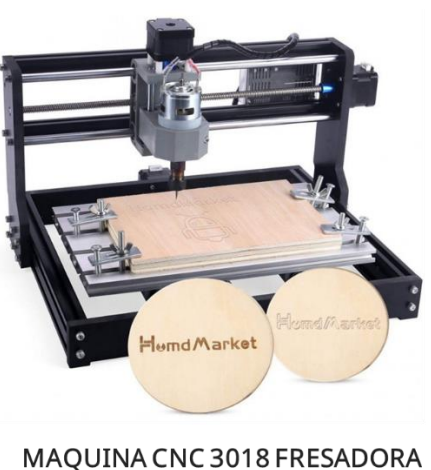

**7,500 HNL** 

Considerando la diferencia en cuanto a precio es relativamente mayor a la de la maquina CNC con Arduino, sin embargo, en cuanto funcionamiento y calidad es mucho mejor, elaborando piezas más grandes, base de construcción más segura, además de oportunidad de emprendimiento en un sector de microempresa.

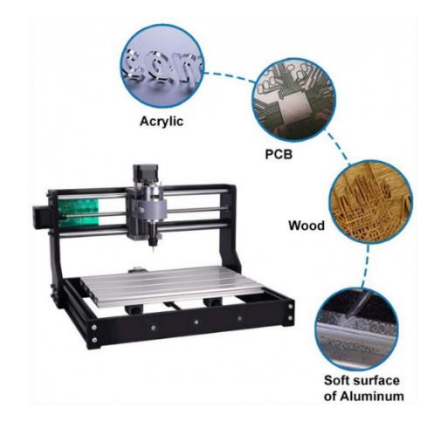

MAQUINA CNC 3018-PRO FRESADORA Y **GRABADORA LASER** 14,200 HNL

Comparando la maquina CNC Fresadora y Grabadora Laser con las dos anteriores, el precio se eleva considerablemente al doble y 7 veces más, sin embargo, tiene más oportunidad de elaboración de piezas, abriendo mayor oportunidad a un emprendimiento con mayores ganancias

### **Capítulo V. Metodología**

A continuación, se detallará la metodología implementada para el desarrollo de la investigación, dado que se pretende transformar una realidad, es elocuente dar un tipo de aporte desde el punto de vista ingenieril, el enfoque investigado que se adecua para el desarrollo del proyecto es el empírico-analítico teniendo como objetivo dar una solución a una necesidad que surge en la industria.

El enfoque de la investigación está orientado hacia la selección de mecanismos que se pueden implementar, que materiales son los más convincentes y de buena calidad, además de que software y hardware adecuar para la finalidad del proyecto.

#### **5.1 Enfoque y Método**

#### **Enfoque**

El enfoque de la investigación es un plan y un procedimiento que consta de los pasos de las hipótesis generales a los métodos detallados de recogida, análisis e interpretación de datos. El enfoque de la investigación se divide esencialmente en dos categorías: el enfoque de la recogida de datos y el enfoque del análisis o razonamiento de los datos. (Consultores, 2021)

El enfoque de esta investigación nos llevará a conocer el tema de primera mano, sometiendolas placas al gravado programado a través del Arduino.

#### **Método**

Se entiende por métodos de investigación, aquellos procedimientos lógicos y rigurosos que siguen los investigadores para obtener conocimiento, debemos recordar que lapalabra método también se puede definir como camino o ruta. (Lucas, 2022)

En el proyecto utilizaremos el método de observación científica, ya que observaremos como se montan las láminas, donde se utilizará el Arduino para controlar la máquina CNC, controlando los movimientos que realiza, todo ello previamente programado con comandos y códigos de programación.

#### **5.1.1 Enfoque Cuantitativo**

El presente estudio tiene un enfoque cuantitativo, ya que la recogida de datos numéricos se realiza para verificar que la selección de materiales y su diseño mecánico cumplen los requisitos para realizar las funciones requeridas.

Además, se utilizan métodos de selección y fórmulas matemáticas para validar la selección de los componentes electrotécnicos relevantes para el diseño.

Se trata de un proyecto de investigación evolutiva no experimental, ya que se pretende analizar a lo largo de un periodo de tiempo cómo se comportan las variables analizadas para determinar el diseño adecuado de cada uno de los sistemas propuestos.

# **5.2 Población y Muestra**

La población correspondiente al proceso de gravado en cada lamina de la maquina CNC minimizada con Arduino, tendrá un total de 10 – 15 pruebas correspondiente, donde se pondrá en práctica diferentes diseños programados con la finalidad de notar que tipo de diseño se le dificulta más y cual le permite ser más eficiente.

En este caso en específico se tomó la muestra de lámina donde se hace el gravado, tomando en cuenta que tipo de material es el más conveniente para hacer el gravado, además con qué tipo de instrumento se puede realizar de manera más eficiente, teniendo en cuenta que puedeser taladrado, laser o tinta.

#### **5.3 Unidad de Análisis y Respuesta**

Bloques, donde se elaborará de manera dibujada lo programado que se ejecutará en la CNC.

# **Técnicas e Instrumentos aplicados.**

# **5.3.1 Técnicas**

Como técnica se utilizó el lenguaje de programación GCODE donde recopila los datos suficientes en código para transformarlos en imagen y ejecutarlos.

## **5.3.2 Instrumento**

Como instrumento aplicado se utilizó la máquina CNC minimizada con Arduino UNO ATmega, su función es ejecutar los datos recibidos a través del lenguaje de programación.

# **5.4 Fuentes de Información**

### **Fuentes Primarias**

• Láminas elaboradas por la máquina CNC minimizada a través del GCTRL.

# **Fuentes Secundarias**

- Investigación Escuela Colombiana de Ingeniería
- Internet
- YouTube
- Google Académico
- Libro maquinas CNC

# **5.5 Cronología de trabajo**

#### **DIAGRAMA DE GANTT**

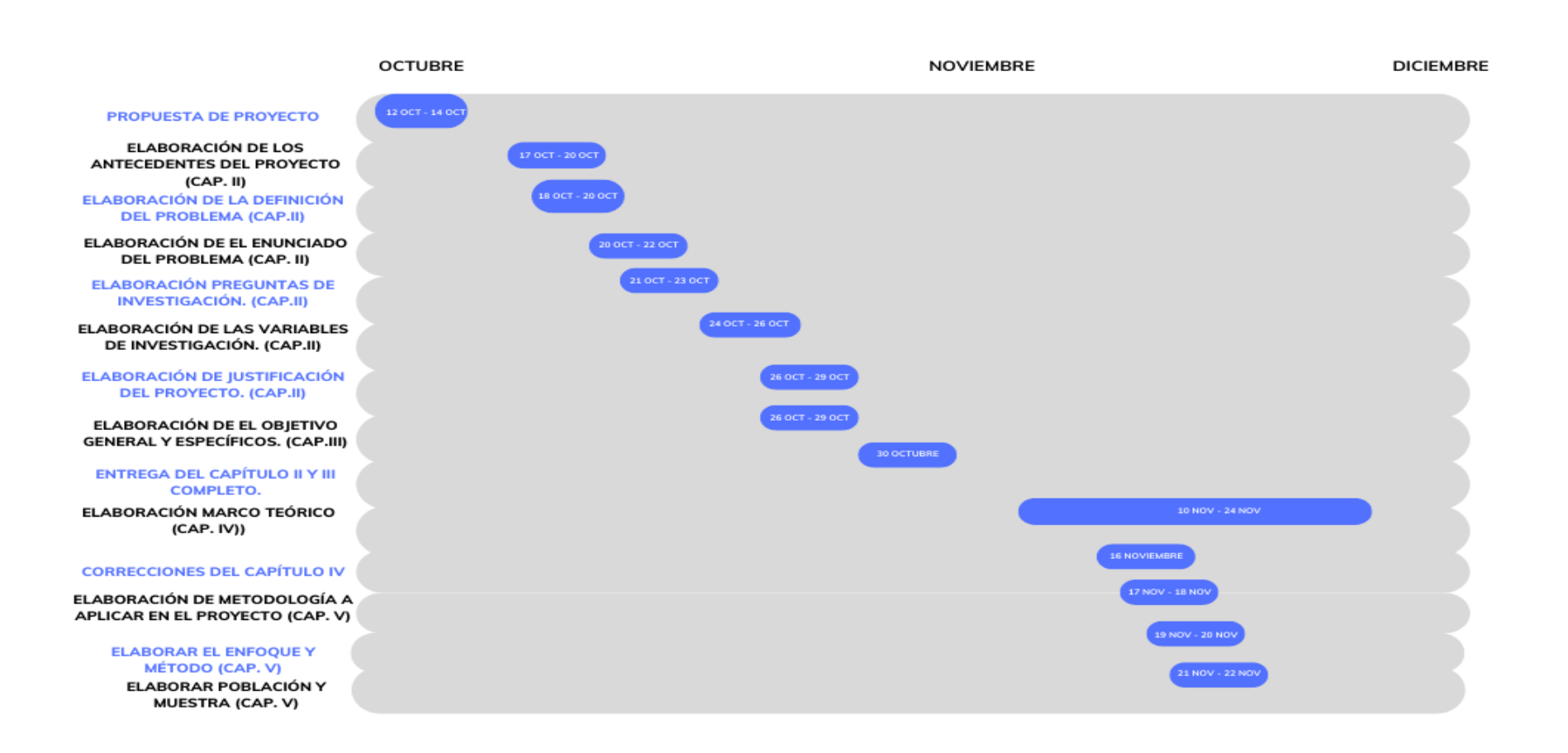

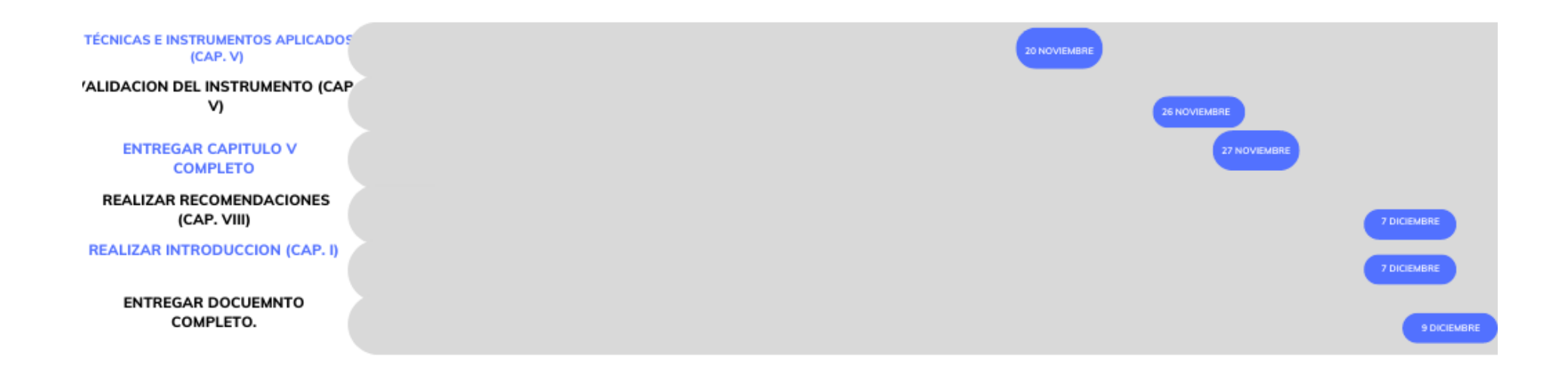

# **Capítulo VI. Resultados y Análisis**

En esta sección se presentan los resultados de la investigación aplicada (instrumento) y el correspondiente análisis de cada resultado con el fin de recabar los problemas, deficiencias y los puntos positivos que se obtuvieron.

A continuación, se presentan los resultados.

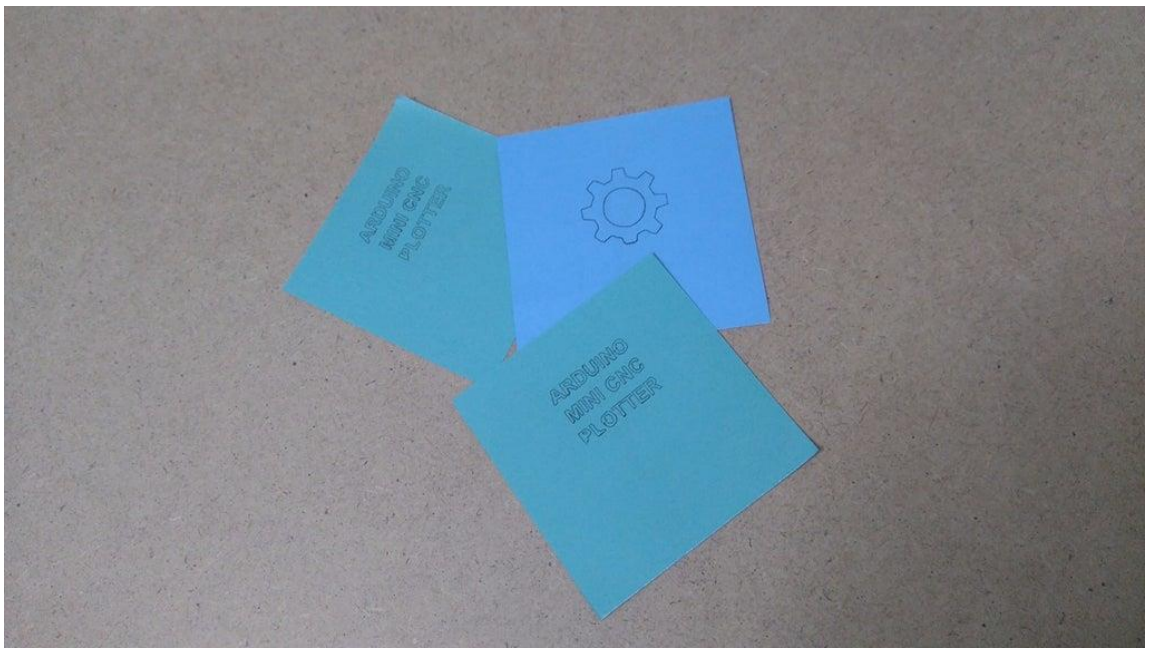

*Figura 6. 1 Resultados*

#### **Análisis**

Se puede notar que se le dificulta un poco la elaboración de letras, esto se debe al tamaño programado, sin embargo, obtuvo bastante precisión al momento de elaborarlas. Caso contrario es al momento de elaborar piezas más grandes donde su porcentaje de error es bastante bajo ya que las hace con mucha precisión.

### **Viabilidad Económica**

El objetivo de la viabilidad económica de este estudio es determinar detalladamente el coste del proyecto propuesto, es decir, el coste de cada componente electrónico y el coste de la mano de obra, para determinar si el sistema es económicamente viable. Se determino que en el sector industrial no es económicamente vial, es más dirigido a un enfoque educativo, donde los otros dos modelos mencionados son más competitivos en calidad precio, escogiendo la fresadora como mejor opción para iniciar un emprendimiento.

# **Simulación De Resultados**

# **Figura 1**

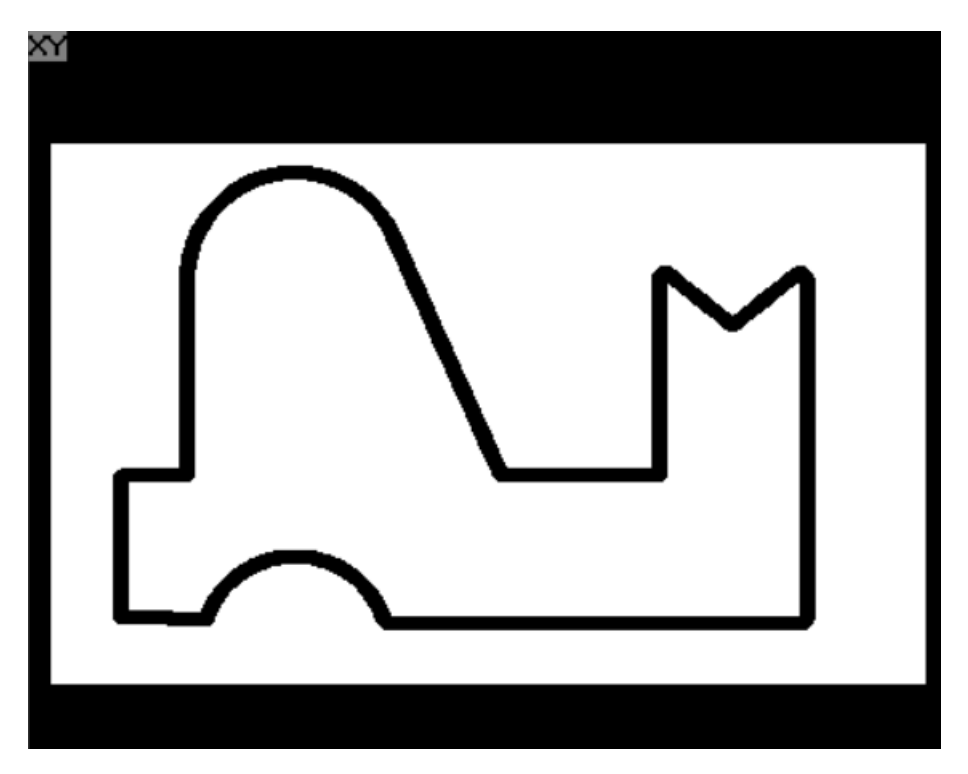

*Figura 6. 2 Resultado Simulado Figura*

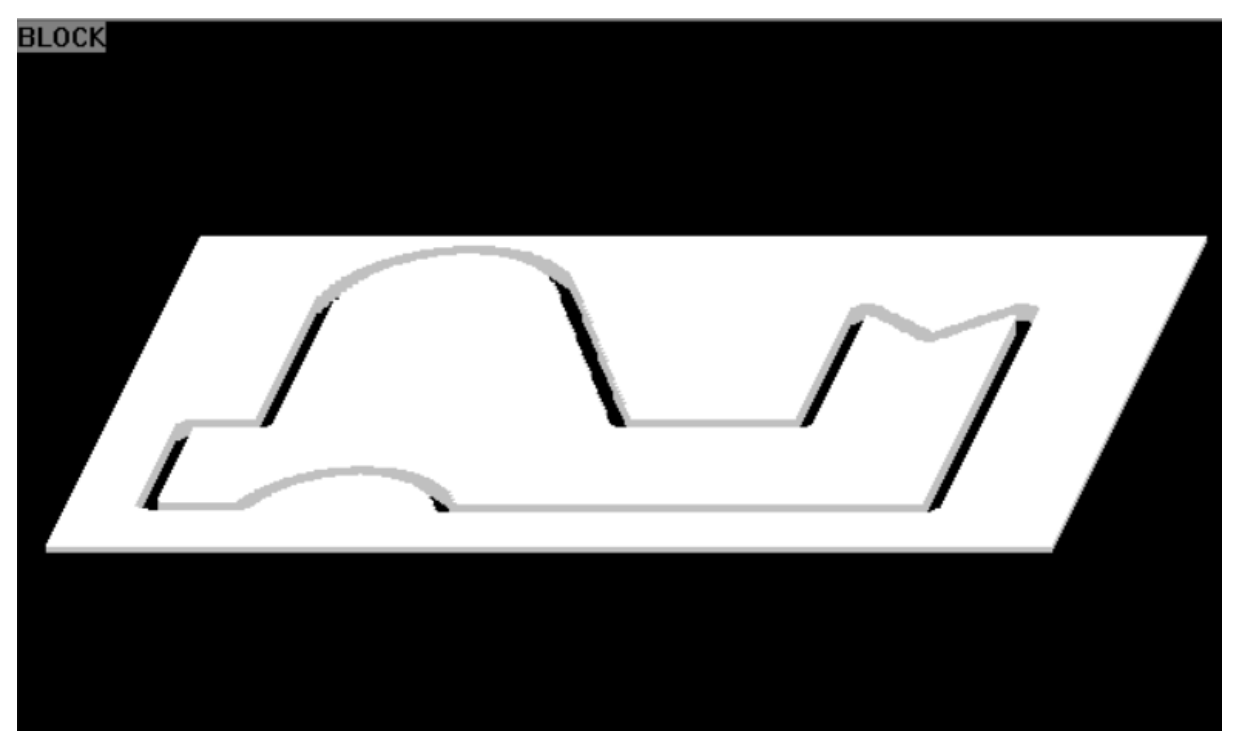

*Figura 6. 3 Resultado Simulado Torno*

n5 t2 d2 n10 g0 g90 g42 x0 y0 z5 s1000 m3 m41  $\frac{120}{120}$  g94 g1z-5 f150<br>n30 x10.850 f200 n40 g2 x39.142 i14.142 j-5  $n50$  g1 $\times$ 100 n60 v50 n70 x90 y42 n80 ×80 y50 n90 y20  $n100 \times 55$ n110 x38.672 y56.172 n120 g3 x10 y 50 i-13.672 j-6.172 n130 g1 x10 y20  $n140\times0$ n150 y0 ...co<br>n160 g1 z5<br>n170 g0 g40 x-30 y-30 z20 m30

*Figura 6. 4 Código de figura simulada*

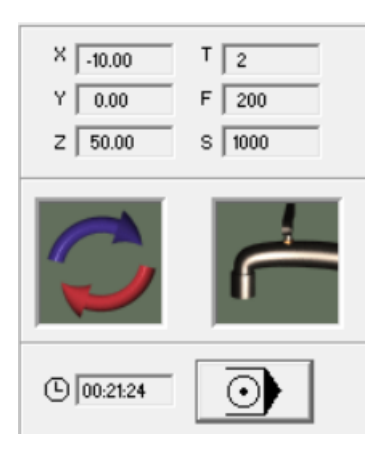

*Figura 6. 5 Tiempo de realización de figura simulada*

# **Figura 2**

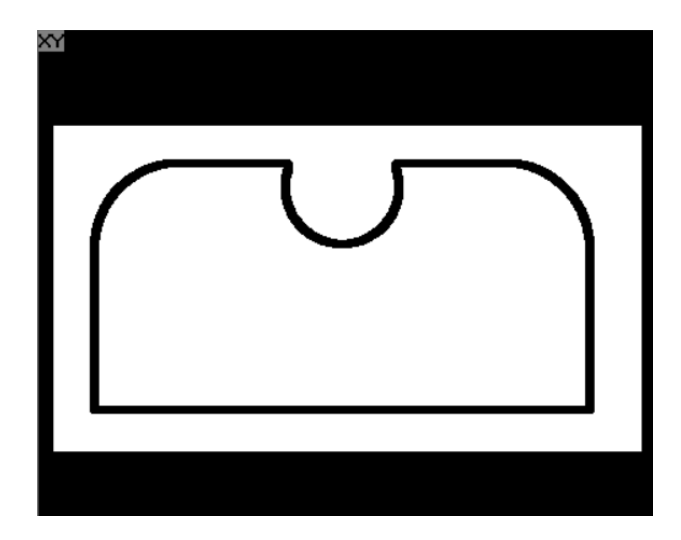

*Figura 6. 6 Simulación de Figura con arco*

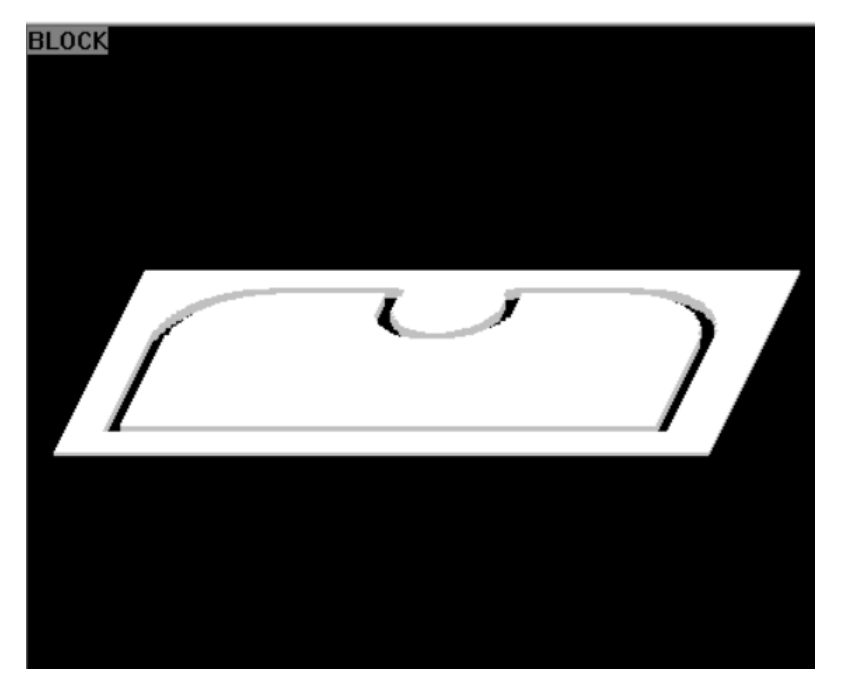

*Figura 6. 7 Resultado Final Torno*

| n10 g90 s1000 t2 d2 m3 m41    |
|-------------------------------|
| n20 g0 g42 x0 y0 z5           |
| n30 g94 g1 z-5 f150           |
| n40 ×120 f250                 |
| n50 y40                       |
| n60 g3 x100 y60 i-20 j0       |
| n70 g1 x74.142                |
| n80 g2 ×45.858 i-14.142 j-5   |
| n90 g1 x20                    |
| n100 g3 x0 y40 i0 j-20        |
| n110 g1 y0                    |
| n120 g1 z5                    |
| n130 g0 g40 x-30 y-30 z20 m30 |
|                               |

*Figura 6. 8 Codigo de figura de arco*

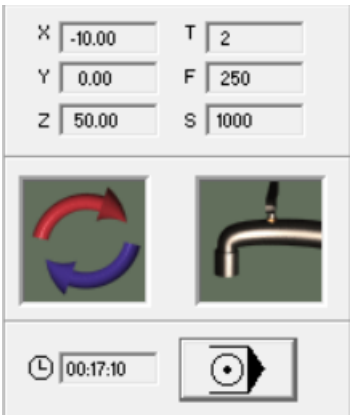

*Figura 6. 9 Tiempo de elaboración de figura*

# **Figura Final**

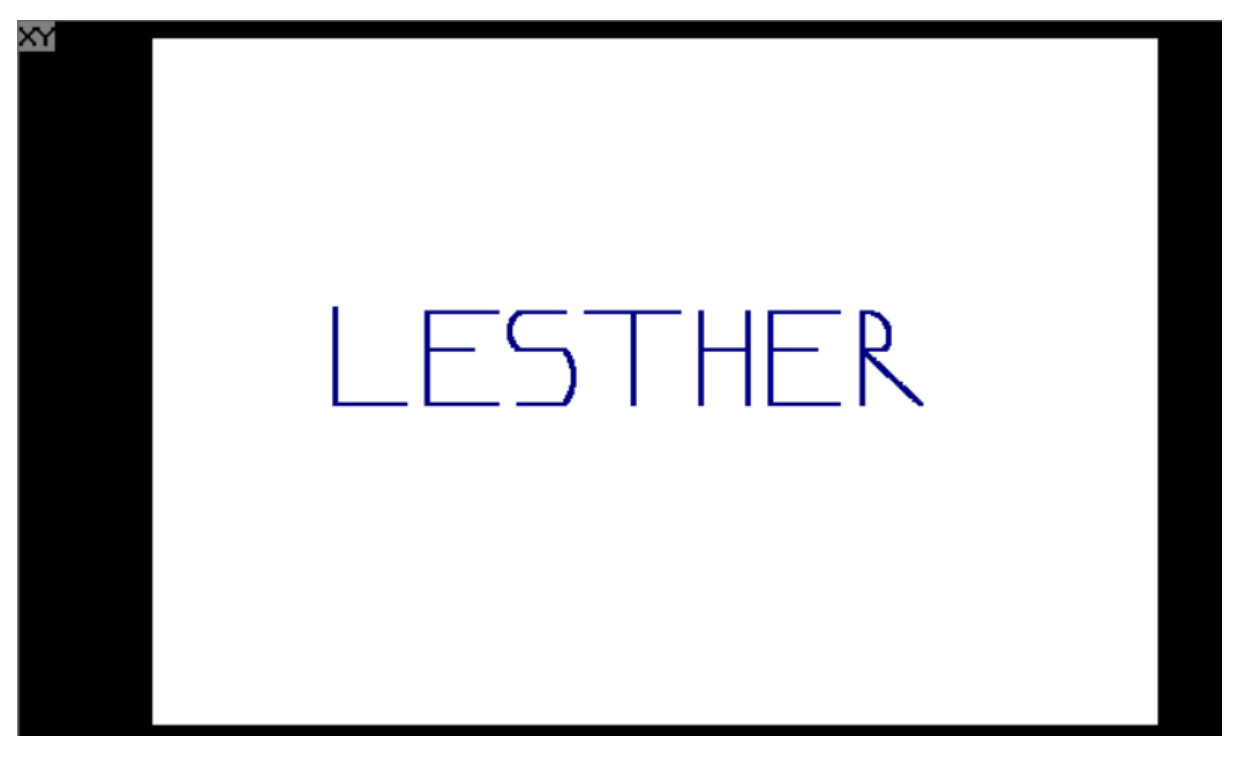

*Figura 6. 10 Simulación de Letras*

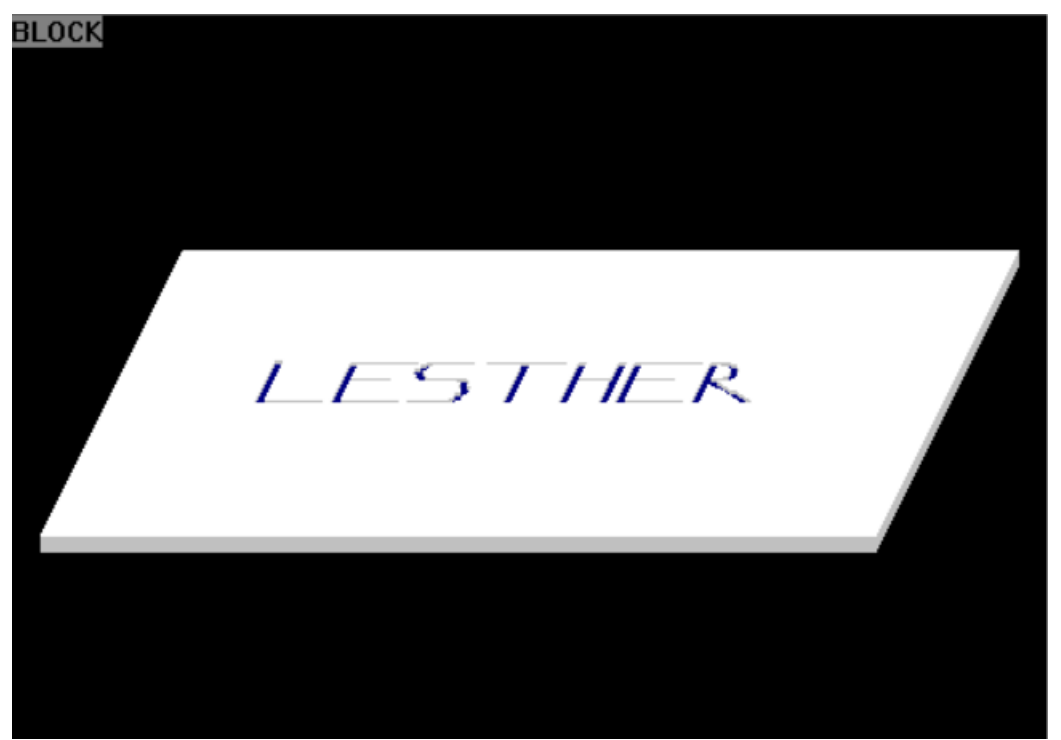

*Figura 6. 11 Simulación de Letras en Lamina*

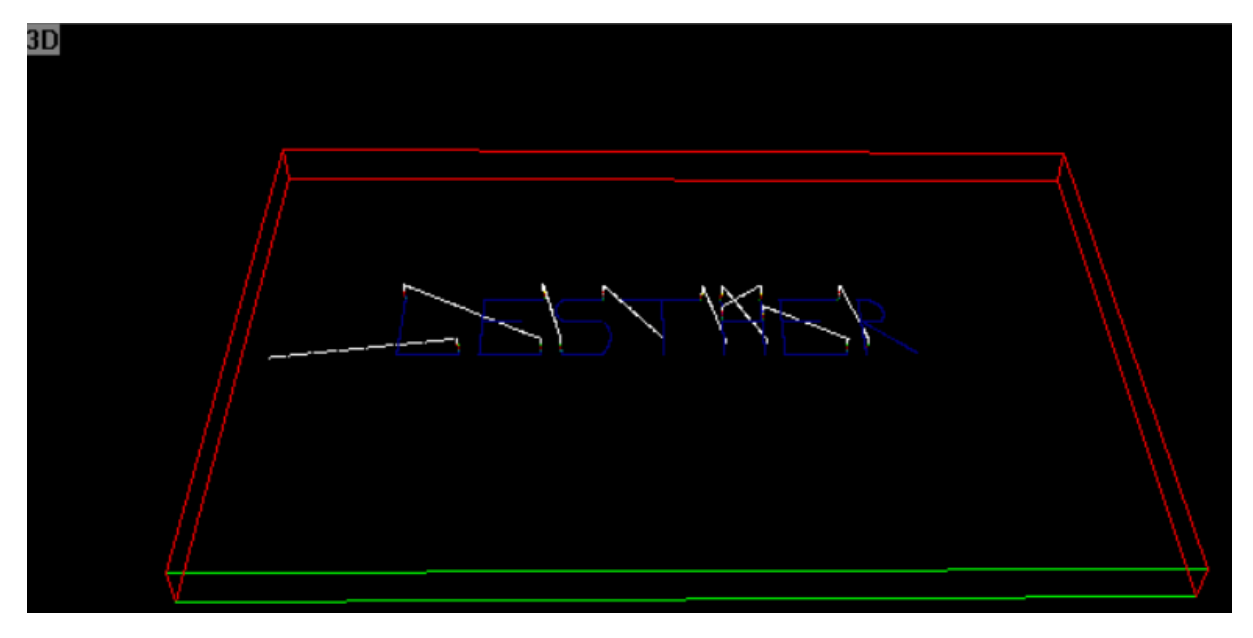

*Figura 6. 12 Vista de Plano en 3D*

| Letra L                |
|------------------------|
| n10 g00 x45 y5         |
| n20 g01 z-3            |
| $n30 \times 30$        |
| $n40$ y26              |
| $n50 \times 30$        |
| $n60$ g00 $\times$ 30  |
| n70 g01 y25            |
| $n80 \times 30$        |
| n90 g00 z2             |
|                        |
| Letra E                |
| n110 g00 x65 y5        |
| $n120$ g01 $z-3$       |
| n130 x50               |
| $n140$ y17             |
| $n150\times 60$        |
| $n160$ g00 $\times$ 50 |
| n170 g01 y25           |
| n180 x65               |
| n190 g00 z2            |
|                        |
| Letra S                |
| n110 g00 x70 y5        |
| $n120$ g01 $z-3$       |
| $n130\times80$         |
| n130 g03 y17 r10       |
| $n140 \times 70$       |
| n160 q00 x70           |
| n170 g02 y25 r5        |
| n180 g1 x80            |
| n190 g00 z2            |
|                        |
| Letra T                |
| n200 g00 x95 y5        |
| n210 g01 z-3           |
| n220 v25               |
| $n230 \times 85$       |
| n240 ×105              |
| n245 z2                |
|                        |

*Figura 6. 13 Código de Letras*

#### Letra H n250 g00 x110 y5 n260 g01 z-3 n270 y25  $n275$ <sub>z</sub>2 n280 g00 x120 y5 n285 g01 z-3 n290 y25  $n300$   $z2$ n310 g00 x110 y17 n320 g01 z-3  $n330 \times 120$ n340 g00 z2 Letra E n110 g00 x140 y5 n120 g01 z-3  $n130 \times 125$ n140 y17 n150 x135 n160 g00 x125 n170 g01 y25  $n180 \times 140$ n190 g00 z2 Letra R n410 g00 x145 y5 n420 g01 z-3 n430 y25 n440 g02 x150 y17 r5 n450 g01 x145 y17 n460 ×158 y5

*Figura 6. 14 Codigo de letras*

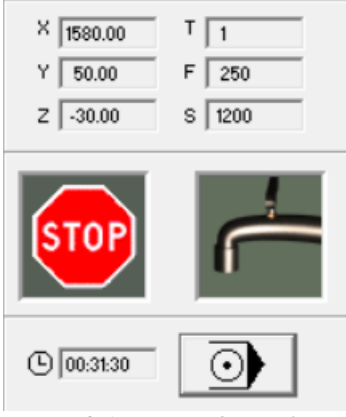

*Figura 6. 15 Tiempo de Simulación*

# **Capítulo VII. Conclusiones**

- Se determino la viabilidad técnica y económica de una maquina CNC utilizando Arduino UNO a través de páginas hondureñas determinando que es lo más viable.
- Se seleccionaron los componentes adecuados para realizar la maquina CNC, tomando en cuenta la calidad, precio y funcionamiento, con una comparativa entre diversas maquinas CNC calidad-precio con un desempeño más completo y brindando mejores oportunidades de emprendimiento.
- Se desarrollo y simulo un programa para una maquina CNC, de modo que interprete los datos enviados desde el ordenador y así poder controlar el mecanizado.
- Se indago en la viabilidad económica del proyecto, asumiendo de manera acertada que no llega a competir en un ámbito industrial, ni microempresarial, solamente en un ámbito educativo, enfocándose en tipos de componentes y programación.

# **Capítulo VIII. Recomendaciones**

- Este tipo de tecnología de máquinas versátiles, como las máquinas CNC, como se ha demostrado gracias a la tecnología electrónica, satisfacen una necesidad de la industria. Cabe anotar que este proyecto debe ser mejorado ya que, debido a los recursos disponibles en el país, no se han implementado varios elementos que de alguna manera hubieran optimizado el diseño y mejorado significativamente su desempeño.
- Los motores paso a paso son muy adecuados para sistemas de control de bucle abierto siempre que funcionen por debajo de sus límites de par y velocidad, como ocurría en este proyecto. Como responden directa y eficazmente a los pulsos de entrada, en este caso variando la frecuencia de los pulsos para controlar la rampa de aceleración y luego la velocidad del motor, se llegó a la conclusión de que estos motores son ideales para diseñar mecanismos que requieren movimientos muy precisos, como en este caso.
- Es difícil encontrar en el mercado microcontroladores de última generación que puedan funcionar a una frecuencia superior a los 20 MGHZ actuales que utiliza nuestro ATmega328p, ya que la velocidad de transferencia de datos sería mayor y la capacidad de procesamiento de datos del microcontrolador sería menor, lo que haría que el proceso fuera más eficiente en términos de tiempos de procesamiento y linealidad de la trayectoria.
- Se comprobó que la comunicación USB, aunque prevista desde el principio, era adecuada para este proyecto porque el puerto necesitaba un mayor paso de corriente, así que la utilización de doble USB adaptable fue la mejor fuente de energía para operar de una manera más eficiente.
- Los programas tanto Codebender y GCTRL son de mucha utilidad porque permite importar con precisión los trabajos a realizar, lo que evita conflictos y pérdidas de datos, ya que se puede comparar de manera instantánea para así hacer cambios para una mayor eficiencia al momento de elaborar una nueva prueba con la maquina CNC minimizada.

### **Capítulo IX. Bibliografía**

3D, W. e. (2022). Obtenido de https://iutoms7001.wordpress.com/2016/10/30/tipos-de-impresoras-3d/

Arias, F. G. (2006). *El Pryecto de Investigacion.* Episteme. Obtenido de https://issuu.com/fidiasgerardoarias/docs/fidias\_g.\_arias.\_el\_proyecto\_de\_inv

Catalina. (4 de Diciembre de 2012). *Engranajes Blog.* Obtenido de http://trabajocp2012.weebly.com/paulina-lillo.html

China, M. I. (s.f.). Obtenido de https://es.made-in-china.com/co\_jnzredm/product\_500mm-Small-CNC-Milling-Machine-Frame\_eeuguyigy.html

Commons, C. (Noviembre de 2017). Obtenido de CasioPea: https://wiki.ead.pucv.cl/Introducci%C3%B3n\_al\_control\_num%C3%A9rico\_computarizado\_ (CNC)

- Consultores, B. (2 de Marzo de 2021). *Online - Tesis*. Obtenido de https://online-tesis.com/enfoquede-la-investigacion/
- ETITC. (2022). Obtenido de Procesos de Manufactura: https://sites.google.com/site/procesosdemanufacturaetitc/tipos-de-procesos/proceso-defresado
- Herramientas, D. M. (7 de Marzo de 2015). *De Maquinas y Herramientas.* Obtenido de https://www.demaquinasyherramientas.com/mecanizado/elegir-comprar-fresadora
- IBM. (s.f.). *IBM.* Obtenido de https://www.ibm.com/ar-es/topics/opensource#:~:text=El%20software%20de%20c%C3%B3digo%20cerrado,modificarlo%2C%20ac tualizarlo%20y%20editarlo%20legalmente.
- Ingenieria, E. C. (2007). *Google Scholar.* Obtenido de https://d1wqtxts1xzle7.cloudfront.net/47357195/5128\_taladro-with-cover-pagev2.pdf?Expires=1669348997&Signature=CveiuWvwpt2h6m5moyw9H7v62D8TdjY6bMeqo 4uh7p4hsq0tc~W1lTrMR0PkjMJzHCcQpO0eMRpHM5xaosSGmWFzyPq8YHusawbETnHVXJ4Vi6dQHVMb9zSI8hiMDrDMz24H-YitlljnEn
- Lucas. (2022). *Investigacion*. Obtenido de http://sanjahingu.blogspot.com/

Madison, J. (1996). *CNC Machining Handbook.* New York: Industrial Press.

Masip, R. F. (1988). *Como Programar un Control Numerico.* Marcombo.

- Mullen, C. (3 de Diciembre de 2014). *Techlandia.* Obtenido de https://techlandia.com/introducirangulos-apoyo-autocad-como\_189711/
- Nicuesa, M. (Octubre de 2015). *Definicio ABC.* Obtenido de https://www.definicionabc.com/ciencia/metodo-empirico-analitico.php
- Planes, E. F. (11 de Diciembre de 2017). *Ferros Planes.* Obtenido de https://ferrosplanes.com/mecanizado-cam/
Sampieri, D. R. (2020). *Calameo.* Obtenido de https://en.calameo.com/read/004883476fea3bd258743 Sampieri, R. H. (2008). *Pdf*. Obtenido de

https://repository.uaeh.edu.mx/bitstream/bitstream/handle/123456789/16700/LECT132.pdf

- Sanz, B. R. (05 de Marzo de 2018). *Diseño y fabricacion de una maquina cnc con arduino.* Obtenido de https://www.slideshare.net/RobeSanz/diseo-y-fabricacin-de-una-mquina-cnc-con-arduinoy-software-libre
- Sculpteo. (2022). Obtenido de https://www.sculpteo.com/es/glosario/maquina-corte-y-grabado-porlaser/
- SENA. (24 de Noviembre de 2022). *Operaador de Maquinas - Herramientas.* Obtenido de https://repositorio.sena.edu.co/bitstream/11404/5209/1/2019\_operador\_de\_maquinas.pdf
- Service, N. (25 de Mayo de 2021). *NC Service.* Obtenido de https://www.ncservice.com/es/sabes-quees-un-husillo-y-cual-es-el-mas-empleado-en-las-fresadoras-cnc

*Stratasys*. (2021). Obtenido de https://www.stratasys.com/es/about-us/history/

Systems, 3. (2022). Obtenido de https://es.3dsystems.com/our-story

Tamayo, T. y. (1997). Obtenido de http://virtual.urbe.edu/tesispub/0094051/cap03.pdf

Teruel, F. C. (2009). Control Numerico y Programacion 3ra Edicion. En F. C. Teruel, *Control Numerico y Programacion 3ra Edicion* (pág. 45).

## **Capítulo X. Anexos**

## **Código CNC**

```
\frac{1}{8}#include <Servo.h><br>#include <Stepper.h>
     \circ1011#define LINE BUFFER LENGTH 512
   12\overline{13}// Servo position for Up and Down<br>const int penZUp = 80;<br>const int penZDown = 40;
   1415\overline{16}17
            // Servo on PWM pin 6
   18
   19const int penServoPin = 6;
   20\frac{1}{21}// Should be right for DVD steppers, but is not too important here
   22
            const int stepsPerRevolution = 20;
   23\frac{1}{24}// create servo object to control a servo
   25
           Servo penServo;
   26
            // Initialize steppers for X- and Y-axis using this Arduino pins for the L293D H-bridge<br>Stepper myStepperY(stepsPerRevolution, 2,3,4,5);<br>Stepper myStepperX(stepsPerRevolution, 8,9,10,11);
   2728
   29
   3031 * /* Structures, global variables<br>32 * struct point {
                                                                                   * /
               float x;<br>float y;
   \begin{array}{c} 33 \\ 34 \end{array}35
               float Z;
  \frac{35}{36} };
38 // Current position of plothead<br>39 struct point actuatorPos;
40// Drawing settings, should be OK<br>float StepInc = 1;<br>int StepDelay = 0;<br>int LineDelay = 50;<br>int penDelay = 50;
\Delta1
42\frac{43}{44}45<br>46// Motor steps to go 1 millimeter.<br>// Use test sketch to go 100 steps. Measure the length of line.<br>// Calculate steps per mm. Enter here.<br>float StepsPerMillimeterY = 6.0;<br>float StepsPerMillimeterY = 6.0;
4748
4950<br>51<br>52<br>53<br>53<br>54
         // Drawing robot limits, in mm<br>// OK to start with. Could go up to 50 mm if calibrated well.<br>float Xmin = 0;<br>float Xmax = 40;<br>float Ymin = 0;<br>float Ymin = 0;
55<br>56<br>57Float Ymax = 40;<br>float Zmin = 0;
58<br>59
60float Zmax = 1;
61
         float Xpos = Xmin;<br>float Ypos = Ymin;<br>float Zpos = Zmax;
62
63<br>6465
       // Set to true to get debug output.<br>boolean verbose = false;
66
67
```

```
69 // Needs to interpret<br>70 // G1 for moving
       // G4 P300 (wait 150ms)<br>// M300 S30 (pen down)<br>// M300 S50 (pen up)
7172<br>73
       // Discard anything with a (<br>// Discard anything with a (<br>// Discard any other command!
74
75
76'77 -/***********************
        * void setup() - Initialisations<br>************************/
78
79
80 * void setup() {
           // Setup<br>Serial.begin( 9600 );
81
82
83penServo.attach(penServoPin);<br>penServo.write(penZUp);
RA85
86
           delay(200);
87
           // Decrease if necessary
88
           myStepperX.setSpeed(250);<br>myStepperX.setSpeed(250);<br>myStepperY.setSpeed(250);
89
90
91// Set & move to initial default position<br>// TBD
92
9394// Notifications!!!<br>Serial.println("Mini CNC Plotter alive and kicking!");<br>Serial.print("X range is from ");
Q\bar{S}96
97
98
           Serial.print(Xmin);
100
              Serial.print(Xmax);
             Serial.print(Xmax);<br>Serial.println(" mm.");<br>Serial.print("Y range is from ");<br>Serial.print("Y range is from ");<br>Serial.print(Ymax);<br>Serial.print(Ymax);<br>Serial.println(" mm.");
 101102
 103104
 105
 106
 107
         \rightarrow108
 109 -/***********************
 110x void loop() - Main loop<br>*************************/
 111
 112void loop()
113 - 5delay(200);<br>char line[ LINE_BUFFER_LENGTH ];<br>char c;<br>int lineIndex;
 114
 115
 116
 117
 118
             bool lineIsComment, lineSemiColon;
 119
             lineIndex = 0;<br>lineSemiColon = false;<br>lineIsComment = false;
 120
 121
 122
 123
 124 -while (1) {
 125
                126
 127 -128
 129 -// End of line reached
                     \begin{array}{ll} \texttt{if (lineIndex > 0 )} \{ \\ \texttt{line[ lineIndex ] = '\\0'; \\ \texttt{if (verbose) } \\ \texttt{Serial.print ( "Received : "); } \\ \texttt{Serial.println( line ); } \end{array}// Line is complete. Then execute!<br>// Terminate string
130*131132 -133
134
135\overline{\mathbf{3}}}<br>processIncomingLine( line, lineIndex );<br>lineIndex = 0;
136
137138
                      ٦
                     -<br>| else {<br>| // Empty or comment line. Skip block.
139*140
141
                      -3
                     i<br>lineIsComment = false;<br>lineSemiColon = false;<br>Serial.println("ok");
142143144\overline{\mathbf{a}}145
146*else {147 *148
149
                      else {<br>if ( c <= ' ' ) {
150 -151 *// Throw away whitepace and control characters
\frac{152}{153} *
                         \overline{\mathcal{L}}else if ( c == '/' ) {
                                                                                           // Block delete not supported. Ignore character.
\frac{154}{155} *
                         }<br>else if ( c == '(' ) {<br>lineIsComment = <mark>true</mark>;
                                                                                           // Enable comments flag and ignore all characters until ')' or EOL.
156
157
                         }<br>else if ( c == ';' ) {<br>lineSemiColon = true;
158 *159
```

```
160
                             I<br>else if ( lineIndex >= LINE_BUFFER_LENGTH-1 ) {<br>Serial.println( "ERROR - lineBuffer overflow" );<br>lineIsComment = false;
 161*162
 163
 164
                                 lineS165
                             \overline{\phantom{a}}166*167
                             \overline{\ }168
                             else {169.line[ lineIndex++ ] = c;
 170
                            \}171
                    \begin{array}{c} \begin{array}{c} \end{array}172
 173
 174
                  3
         \rightarrow ^{3}175
 176
 177
 178 void processIncomingLine( char* line, int charNB ) {
              int currentIndex = 0;<br>char buffer[ 64 ];
 179
 180
                                                                                                      // Hope that 64 is enough for 1 parameter
 181
              struct point newPos;
 182
 183
              newPos.x = 0.0;184
              newPos.y = 0.0;185
               // Needs to interpret
 186
 187
              11 G1 for moving
              // G4 P300 (wait 150ms)
188
189
              11 G1 X60 Y30
              // G1 X30 Y30<br>// M300 S30 (pen down)<br>// M300 S30 (pen down)<br>// M300 S50 (pen up)<br>// Discard anything with a (<br>// Discard any other command!
190
191
192
193
194
195
              while( currentIndex < charNB ) {<br> switch ( line[ currentIndex++ ] ) {<br> case 'U':
196 -197 -// Select command, if any
198
                    penUp();
199
200
                  break;<br>case 'D':
201
202
                   penDown();
203
                 break;<br>case 'G':
                     Dreak;<br>
sse 'G':<br>
buffer[0] = line[ currentIndex++ ];      // /!\ Dirty - Only works with 2 digit commands<br>//   buffer[1] = line[ currentIndex++ ];<br>buffer[1] = '\0':<br>buffer[1] = '\0':
204
205
                    buffer[0] = line[currentIndex++];206
207
                 buffer[1] = '\0';208
209
210 *switch ( atoi( buffer ) ){
                                                                                                      // Select G command
                                                                                                // G00 & G01 - Movement or fast movement. Same here
211
                     case 0:
                     case 1:<br>// /!\ Dirty - Suppose that X is before Y
212
213
                         // /!\ Durty - Suppose that X is before Y<br>char* indexX = strchr( line+currentIndex, 'X' ); // Get X/Y position in the string (if any)<br>char* indexY = strchr( line+currentIndex, 'Y' );
214
215
                        if (index \leq 0) {<br>hewPos.x = atof(indexX + 1);
216 *217
218
                         newPos.y = actuatorPos.y;219
                         ł
                        y<br>else if ( indexX <= 0 ) {<br>newPos.y = atof( indexY + 1);<br>newPos.x = actuatorPos.x;
220 - 72221222223224 =else <math>5</math>newPos.y = atof( indexY + 1);<br>
indexY = '\0';225
226
                           newPos.x = atof( indexX + 1);227
228
                         ٦
                         229// Serial.println(<br>actuatorPos.x = newPos.x;
230
231
                         \texttt{accuse} \cdot \texttt{cos} \cdot \texttt{cos} \cdot \texttt232
233
                         break:
234
                      <sup>1</sup>
                  break;<br>case 'M':
235
236
                     buffer[0] = line[ currentIndex++];237
                                                                                               // /!\ Dirty - Only works with 3 digit commands
238
                     buffer[1] = line[ currentIndex++ ];
                     buffer[2] = line[ currentIndex++ ];<br>buffer[3] = '\0';
239
240
                     switch ( atoi( buffer ) ){<br>case 300:
241 *242
243 *\{\begin{array}{ll}\texttt{char* indexS = strchr( line+currentIndex, 'S');}\ \texttt{float Spos = atof( indexS + 1);\ \texttt{if} > 0.3; }\ \texttt{if} > 0.3; \ \texttt{if} > 0.3; \ \texttt{if} > 0.3; \ \texttt{if} > 0.3; \ \texttt{if} > 0.3; \ \texttt{if} > 0.3; \ \texttt{if} > 0.3; \ \texttt{if} > 0.3; \ \texttt{if} > 0.3; \ \texttt{if} > 0.3; \ \texttt{if} > 244
245
246
                        if (Spos == 30) {
247 *
```

```
\frac{249}{250} *if (Spos == 50) {
                        if (Spos =<br>penUp();<br>}
251
252253
                         break;
                     )<br>
ase 114:<br>
Serial.print( "Absolute position : X = " );<br>
Serial.print( actuatorPos.x );<br>
Serial.print( " - Y = " );<br>
Serial.println( actuatorPos.y );<br>
Serial.println( actuatorPos.y );
254
255case 114:
256
\frac{257}{257}758259Serial.println( actuatorPos.y );
                       break;
260
                   default:
261
                      serual.<br>Serial.print( "Command not recognized : M");<br>Serial.println( buffer );
262263
rac{264}{264}\mathcal{E}\rightarrow265
266
267
268
269
\frac{270}{271}\rightarrow272
273 -/*********************************
213 / * 2008<br>274 * Draw a line from (x0;y0) to (x1;y1).<br>275 * Bresenham algo from https://www.marginallyclever.com/blog/2013/08/how-to-build-an-2-axis-arduino-cnc-gcode-interpreter<br>276 * int (x1;y1) : Starting coordinates<br>
279 * void drawLine(float x1, float y1) {
280
281
             if (verbose)
282 *\overline{\epsilon}Serial.print("fx1, fy1: ");<br>Serial.print(x1);<br>Serial.print(",");<br>Serial.print(y1);<br>Serial.println("");
283
284285
286
287
288
             \mathcal{E}289
             // Bring instructions within limits<br>if (x1 >= Xmax) {<br>x1 = Xmax;
298
291 -292293
             \mathcal{E}if (x1 \le x \text{min}) {
294 -x1 = Xmin;
295296\mathcal{E}if (y1 >= Ymax) {<br>y1 = Ymax;<br>}
207 -298
299
             if (y1 <= Ymin) {<br>y1 = Ymin;<br>}
300 -301
302303
             if (verbose)
304
\frac{307}{305} +
             \{306<br>306<br>307
                Serial.print("Xpos, Ypos: ");
                Serial.print(Xpos);
 308
                  Serial.print(",");
 309
                  Serial.print(Ypos);
 310
                  Serial.println("");
              \mathbf{A}311
 312
 313
               if (verbose)
 314 -\mathbf{f}Serial.print("x1, y1: ");
 315
                  Serial.print("X1, y,<br>Serial.print(X1);<br>Serial.print(",");<br>Serial.print(y1);<br>Serial.println("");
 316
 317
 318319
 320
              \mathcal{L}321
 322
               // Convert coordinates to steps
              x1 = (int)(x1*StepsPerMillimeterX);<br>y1 = (int)(y1*StepsPerMillimeterX);
 323
 324
               float x0 = Xpos;<br>float y0 = Ypos;325
 326
 327
 328// Let's find out the change for the coordinates
 329
               long dx = abs(x1-x0);
               long dy = abs(y1-y0);<br>int sx = x0<x1 ? StepInc : -StepInc;<br>int sy = y0<y1 ? StepInc : -StepInc;
 330
 331
 332
 333
 334
               long i;
 335
               long over = 0;
```

```
if (dx > dy) {<br>for (i=0; i<dx; +i) {<br>mystepperX.step(sx);<br>minus di
337*338 *339
                         mystepper<br>
over+=dy;<br>
if (over>=dx;<br>
over-=dx;<br>
myStepperY.step(sy);<br>
1
  340341 *342
  343
  344\mathcal{E}345
                           delay(StepDelay);
  346
                      3
  347
                  \mathcal{E}}<br>else {<br>for (i=0; i<dy; ++1) {<br>myStepperY.step(sy);<br>over+=dx;<br>if (over-=dy) {<br>over-=dy;<br>myStepperX.step(sx);
  348 *349 *350
  351352 *353
  354355
                          \}delay(StepDelay);
  356
  357\mathcal{F}\}358359
                  if (verbose)
  360
  361 *\overline{t}Serial.print("dx, dy:");
  362
                      Serial.print(dx, 0)<br>Serial.print(dx);<br>Serial.print(",");<br>Serial.print(dy);<br>Serial.println("");
  363
  364365366
  367
                   \overline{\phantom{a}}368
  369
                    if (verbose)
 370*\{Serial.print("Going to (");<br>Serial.print(x0);<br>Serial.print(",");<br>Serial.print(y0);<br>Serial.println(")");
  371
  372
  \frac{2}{373}374
  375
  376
                   \mathcal{L}377
                   // Delay before any next lines are submitted<br>delay(LineDelay);<br>// Update the positions<br>Xpos = x1;
  378
  379
  380
  381
                   Ypos = y1;382
             \mathbf{B}383
  384
 384<br>
385 // Raises pen<br>
386 * void penUp() {<br>
387 penServo.write(penZUp);<br>
388 delay(LineDelay);<br>
2005=Zmax;
                   if (verbose) {<br>Serial.println("Pen up!");
  390 *391
  392
                   }
            \left.\begin{array}{c} 1 \\ 2 \end{array}\right) Lowers pen
  393
  394
  394 77 Lowers pen<br>395 void penDown() {<br>396 penServo.write(penZDown);
 396
```
*Figura 4.39 Código de Control Numérico enviado a Arduino.*